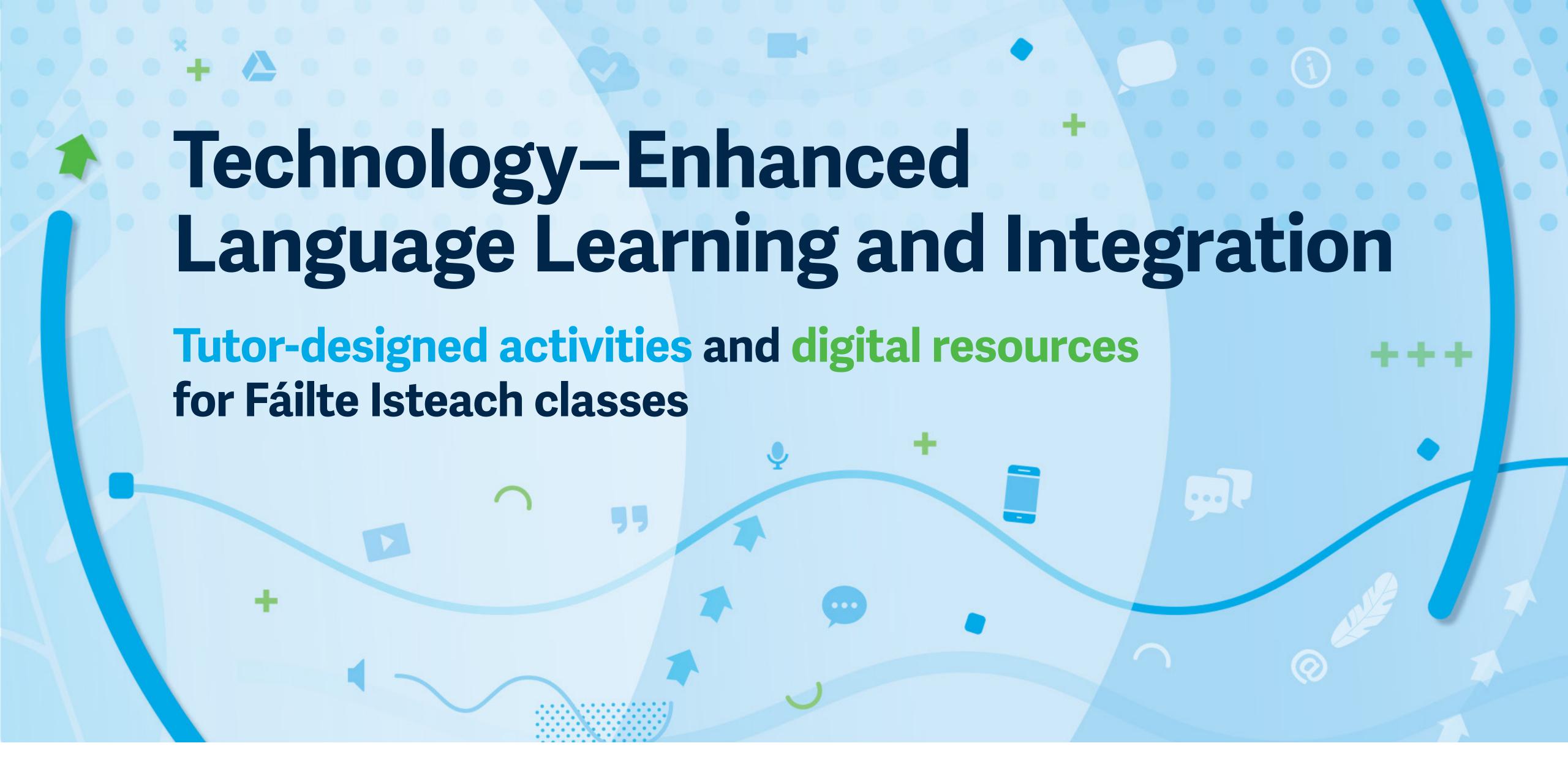

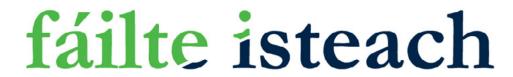

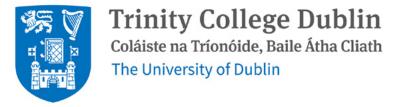

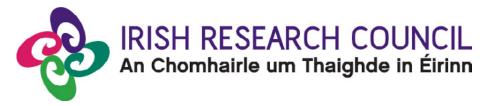

# Contents

| Introduction            | •     | •   | •   | •   | •  | •    | •    | •  | • | • | • | • | • | • | .3 |
|-------------------------|-------|-----|-----|-----|----|------|------|----|---|---|---|---|---|---|----|
| Photography Sho         | OW    | •   | •   | •   | •  | •    | •    | •  | • | • | • | • | • | • | .6 |
| <b>Public Transport</b> | in I  | rel | an  | d   | •  | •    | •    | •  | • | • | • | • | • | • | .8 |
| <b>Emergency Situa</b>  | ation | 18  | •   | •   | •  | •    | •    | •  | • | • | • | • | • | • | 10 |
| My Shopping Lis         | t.    | •   | •   | •   | •  | •    | •    | •  | • | • | • | • | • | • | 12 |
| Accessing Finan         | cial  | Sı  | ıpp | oc  | ti | n lı | rela | an | d | • | • | • | • | • | 15 |
| Intercultural Rec       | ipe   | Bo  | ol  | <   | •  | •    | •    | •  | • | • | • | • | • | • | 18 |
| Introducing Irish       | Cul   | ltu | re  | •   | •  | •    | •    | •  | • | • | • | • | • | • | 20 |
| Tense Timelines         | Usiı  | ng  | W   | hit | eb | oa   | rd   | •  | • | • | • | • | • | • | 23 |
| How to Stay Hea         | lthy  | /.  | •   | •   | •  | •    | •    | •  | • | • | • | • | • | • | 25 |
| Protecting the E        | nvir  | on  | m   | ent | t. | •    | •    | •  | • | • | • | • | • | • | 27 |
|                         |       |     |     |     |    |      |      |    |   |   |   |   |   |   |    |

| Useful Digital Tools                     | • | • | • | 30 |
|------------------------------------------|---|---|---|----|
| Language Teaching Resources for Tutors . | • | • | • | 47 |
| Language Learning Resources for Learners |   |   |   | 60 |
| Integration Resources                    | • | • | • | 72 |

### Introduction

This digital resource pack was developed as part of a research project in partnership with Fáilte Isteach, funded by the Irish Research Council's New Foundations programme. The project involved a series of training workshops for Fáilte Isteach tutors exploring technologyenhanced approaches to language learning and integration. These workshops were informed by an initial survey of Fáilte Isteach learners and tutors which looked at their experience of online learning during the COVID-19 pandemic. The workshops focused on how accessible digital tools might be used to support English language learning and integration in Fáilte Isteach classes in the post-pandemic environment.

A group of Fáilte Isteach tutors from across Ireland took part in this six-week workshop series, during which they created language learning activities, using digital tools, for their own classes. Some of these activities have been kindly shared by tutors in Part 1 of this resource pack. Tutors were supported and consulted throughout the design process and could contribute their activities either as named authors or anonymously to this publication. The activities are presented in order of their target proficiency level and can be used in either face-to-face or online classes and to support out-of-class learning. We hope you can use these activities in your Fáilte Isteach classes and, perhaps, develop your own technology-enhanced resources!

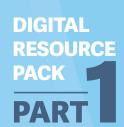

Part 2 of the resource pack comprises a series of digital tools and online materials which may help you to support English language learning in your Fáilte Isteach classes. Visual guides and links to 'how-to' videos are also provided for these digital tools. Again, these resources can be used in flexible ways in either face-toface or online environments, and to support independent learning. Among these resources are multilingual tools which can be used across a wide range of languages. Websites and resources providing information about services for refugees and migrants in Ireland which may help to support integration and social inclusion are also included. Please note, the weblinks included in this resource pack, while valid at the time of publication, may change.

We are very grateful to Claire Dalton, the National Project Manager of Fáilte Isteach, for her enthusiasm and support throughout this project. We also deeply appreciate the involvement of all participants in this research, especially the tutors who took part in the workshop series and created such innovative learning activities.

We hope you find this digital resource pack useful for your Fáilte Isteach classes!

### The research team:

Dr Bronagh Ćatibušić – Principal Investigator, School of Linguistic, Speech and Communication Sciences, Trinity College Dublin.

Dr Shadi Karazi – Project Partner and Academic Collaborator, DCU Business School, Dublin City University.

Jing Deng – Research Assistant, School of Linguistic, Speech and Communication Sciences, Trinity College Dublin.

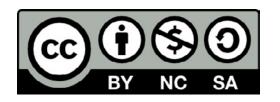

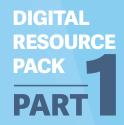

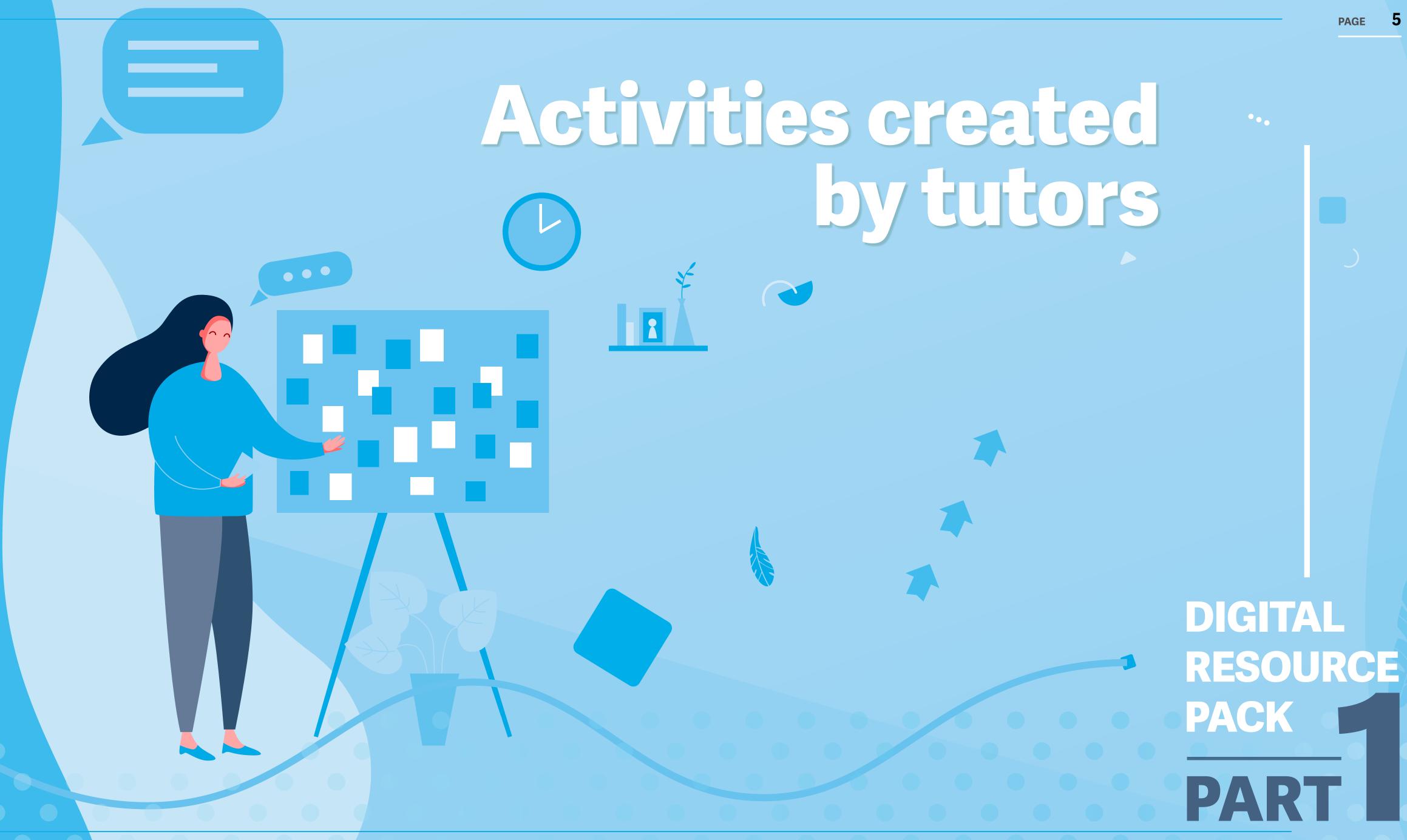

# Photography Show

Irene Geelan

### **ACTIVITY PLAN:**

- Ask students to take a photograph of a beautiful flower or a piece of fruit of their choice.
- If students do not have access to flowers in their daily lives, they may source a picture from Google Images or similar on the Internet.
- Students bring their photos into the class and share them with their fellow students and the tutor.
- Photos can prompt discussions appropriate to the English proficiency of students.
- Videos can be also shared by students, e.g., preparing a dish with their chosen fruit.

### **ENGLISH PROFICIENCY LEVEL:**

Beginner upwards.

#### **MODE OF DELIVERY:**

Face-to-face or online class.

### **DIGITAL TOOLS:**

Google Images,
Google Translate,
Zoom (if online class).

#### **EQUIPMENT:**

Smartphone.

### **DIGITAL SKILLS:**

Sharing pictures on phones, if online, using Zoom to send pictures.

### **LANGUAGE FOCUS:**

Vocabulary for flowers and fruit; question formation focusing on 'what' (What is this?), 'where' (Where did you see it?), and 'when' (When did you take this photo?).

### INTERCULTURAL/INTEGRATION FOCUS:

Encourage intercultural communication on flowers/fruit from different countries.

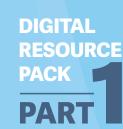

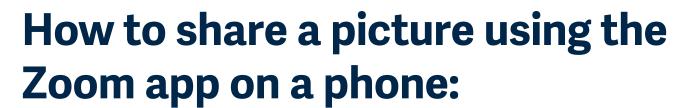

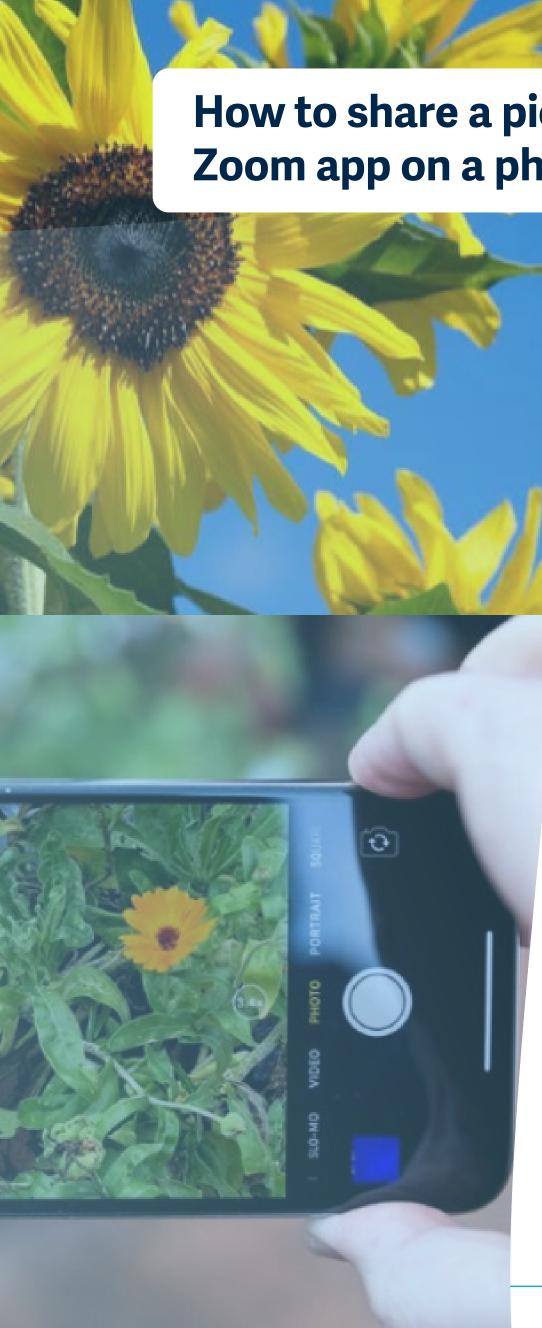

Use the 'screenshare' function, at the bottom of your screen, click 'share' in the Zoom meeting.

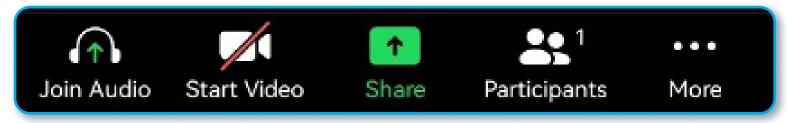

- Tap 'photo'.
- Choose the picture that you want to share in the meeting.
- At the bottom of your screen, click 'stop share' when you want to stop.

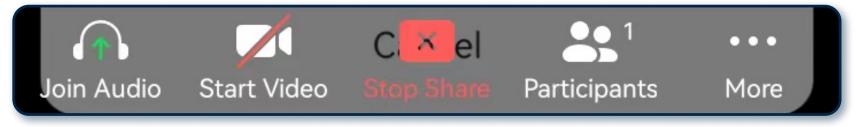

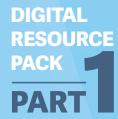

# Public Transport in Ireland

Michael O'Rourke

### **ACTIVITY PLAN:**

- Introduce types of public transport in Ireland:
   e.g., bus, train, Luas.
- Ask students about the transport types and routes they frequently use.
- Support students to navigate online maps, e.g., on the Transport for Ireland (TFI) app/website or Google Maps.
- 'Asking for directions' role play: in pairs, one student asks another how to go to, e.g., the local hospital by bus. Another student can use the TFI app/website to design and explain the route.

How can I get to the hospital?

What is the bus stop number?

How long does it take to get there?

### **ENGLISH PROFICIENCY LEVEL:**

Beginner to Intermediate.

#### **MODE OF DELIVERY:**

#### **EQUIPMENT:**

Face-to-face or online classes.

Computer/smartphone.

#### **DIGITAL TOOLS:**

Free app – <u>TFI Real Time Ireland</u>, also see <u>TFI website</u>, <u>Google Maps</u>.

### **LANGUAGE FOCUS:**

Vocabulary for transport, directions, and numbers; everyday interaction regarding transport; grammar: question forms.

### **INTERCULTURAL/INTEGRATION FOCUS:**

Learning practical skills and language for using public transport in Ireland.

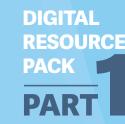

## How to use the TFI app?

- Download the TFI Real Time Ireland app on your phone.
- Allow your location on the TFI app.
- Check the 'stop near me' to search route.
- Check the real-time bus/train information.

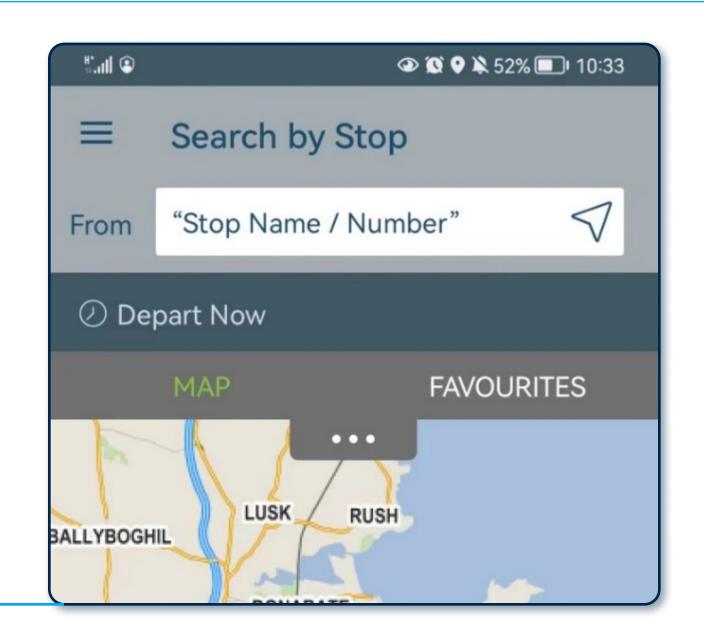

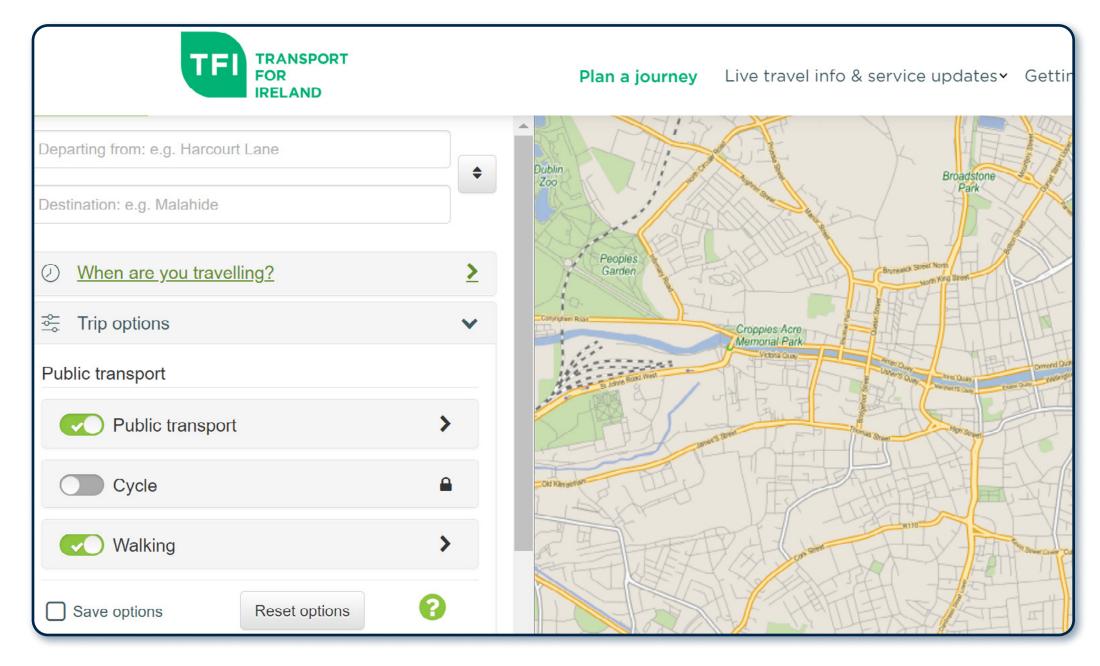

## How to use the TFI website to plan a journey?

- Go to the TFI website.
- Fill in the departure and destination address.
- Choose the time and transport type (e.g., bus, train, Luas).
- Click submit.

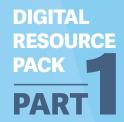

# **Emergency Situations**

**Monica Ramsey** 

### **ACTIVITY PLAN:**

- Using PowerPoint, insert pictures to represent key vocabulary for emergencies, e.g., road traffic accidents, medical emergencies.
- The tutor can also record the pronunciation of each keyword/phrase and insert these audio clips into the PowerPoint slides. The tutor's authentic pronunciation can help students understand the local accent.
- Use the Eircode Finder website to introduce students to Eircodes.
- Use the Eircode-National Ambulance Service video to show how to use Eircode locations in emergency situations.
- At Intermediate level: enable students to develop a role-play based on making emergency calls.

### **ENGLISH PROFICIENCY LEVEL:**

Beginner to Intermediate.

**MODE OF DELIVERY:** 

**EQUIPMENT:** 

Face-to-face or online class.

Computer.

### **DIGITAL TOOLS:**

Google Images (or other online photo websites), PowerPoint – insert pictures/audio, **Zoom** screen share for online classes, Eircode Finder website and videos e.g.: Eircode-National Ambulance Service.

### **LANGUAGE FOCUS:**

Basic vocabulary relating to emergencies, listening skills (local accent) to recognize keywords for emergencies.

### **INTERCULTURAL/INTEGRATION FOCUS:**

Understanding the Eircode system and emergency services in Ireland.

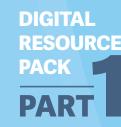

### **How to record voices in PowerPoint?**

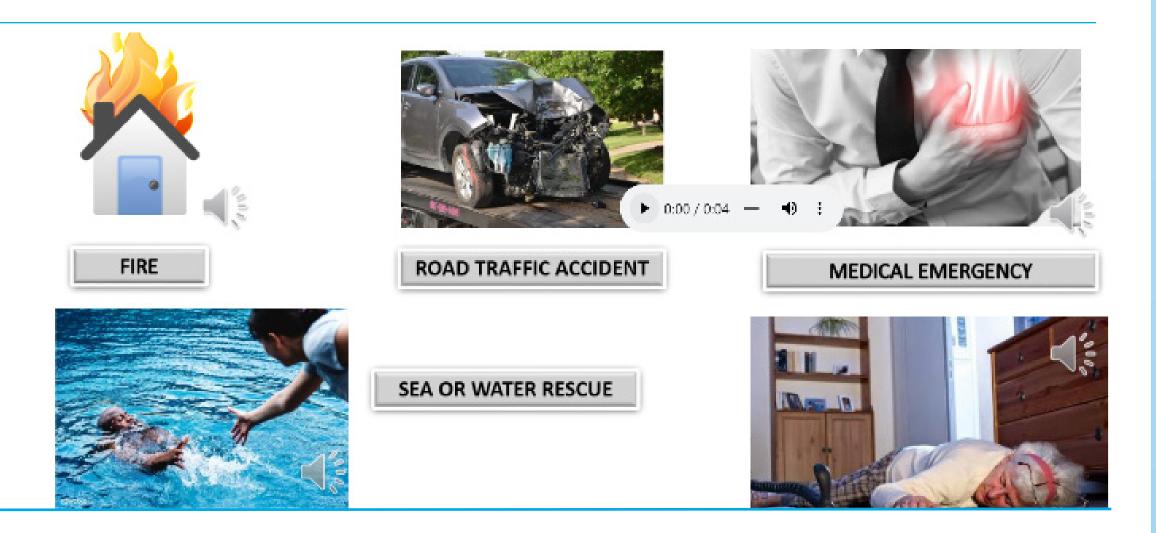

Select [Insert]. a
[Audio]. b
[Record Audio]. c

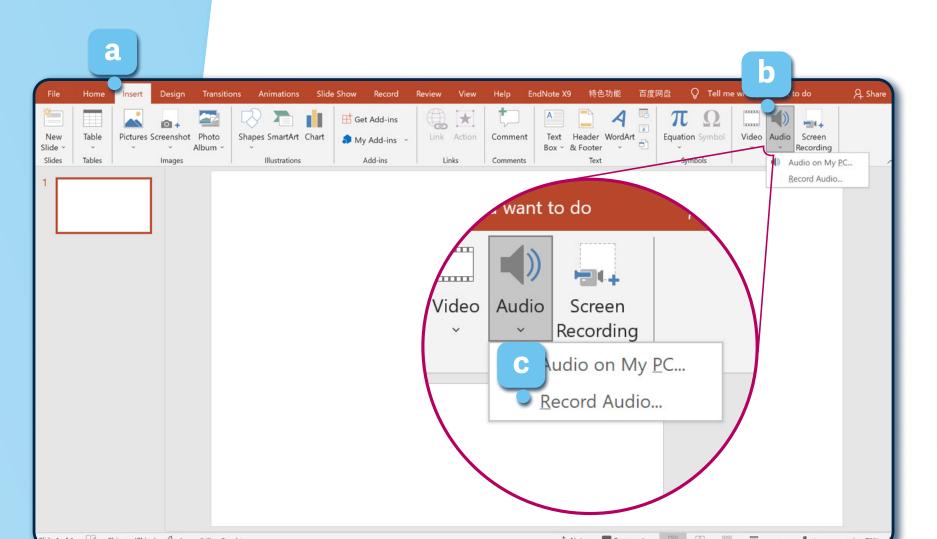

- [Name] your recording.
- [Record] your voice.
- [Stop] when you finish.

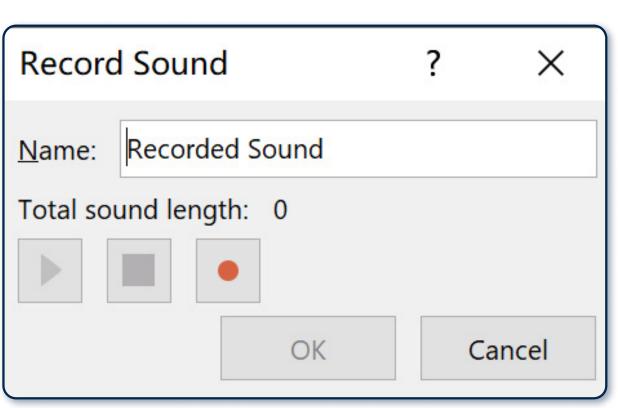

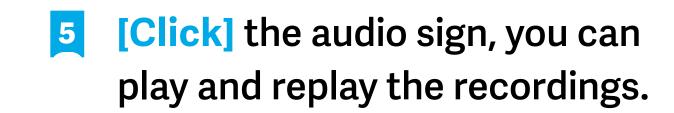

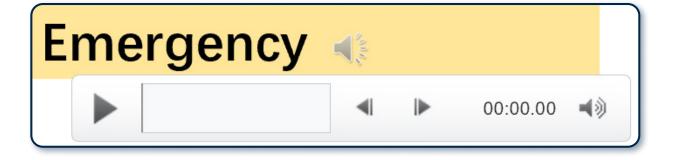

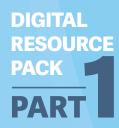

# My Shopping List

Denis Bates

### **ACTIVITY PLAN:**

- Aim: to develop vocabulary and to support aural and visual word recognition.
- Focus on a shopping centre or supermarket in the local community, introduce the stores/products and their location – by aisle: the dairy aisle etc. (e.g., 'What's on the left/right?'). Then start a conversation about the shopping centre or supermarket.
- Listening comprehension: provide the shopping list sheet to students, fold it in half so that the printed side is concealed underneath. Students listen to a conversation created by the tutor and write each item they hear on their sheet. At the end, students can unfold the page to see the correct spelling of the items.
- Game: students can play a food word search puzzle for further practice and fun.

### **ENGLISH PROFICIENCY LEVEL:**

Beginner to Intermediate.

**MODE OF DELIVERY:** 

**EQUIPMENT:** 

Face-to-face or online classes.

Paper copies;

computer/smartphone.

### **DIGITAL TOOLS:**

Microsoft Word or Google Docs: Printable worksheet, The Word Search; you can adapt the resources for this activity for either paper-based or online use.

### **LANGUAGE FOCUS:**

Phrases for everyday communication-shopping, food vocabulary. Word searches can also support letter and word recognition among people who are unfamiliar with the Latin alphabet.

### **INTERCULTURAL/INTEGRATION FOCUS:**

Getting to know the local area and using authentic English for daily life in Ireland.

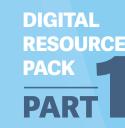

Listen to the conversation and fill the shopping list sheet.

Example of dialogue (to be created by the tutor) for each item:

> A: I'm going shopping, can I get you anything?

> > B: Yes, you can get me [X] in [Name of shop]...

|    | My Shopping List | Date: Name: |
|----|------------------|-------------|
| 1  |                  | Butter      |
| 2  |                  | Milk        |
| 3  |                  | Yoghurt     |
| 4  |                  | Custard     |
| 5  |                  | Onions      |
| 6  |                  | Bananas     |
| 7  |                  | Cheese      |
| 8  |                  | Oranges     |
| 9  |                  | Sliced pan  |
| 10 |                  | Carrots     |

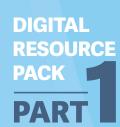

# How to create a free Word Search puzzle online?

- Create a word search using <u>The Word</u>
  <u>Search Maker</u> puzzle generator.
- Enter your target vocabulary list and submit this will generate a word search based on these words.
- You can choose to either download the puzzle and print it or share the link with your students.
- Food word search: Puzzle link.

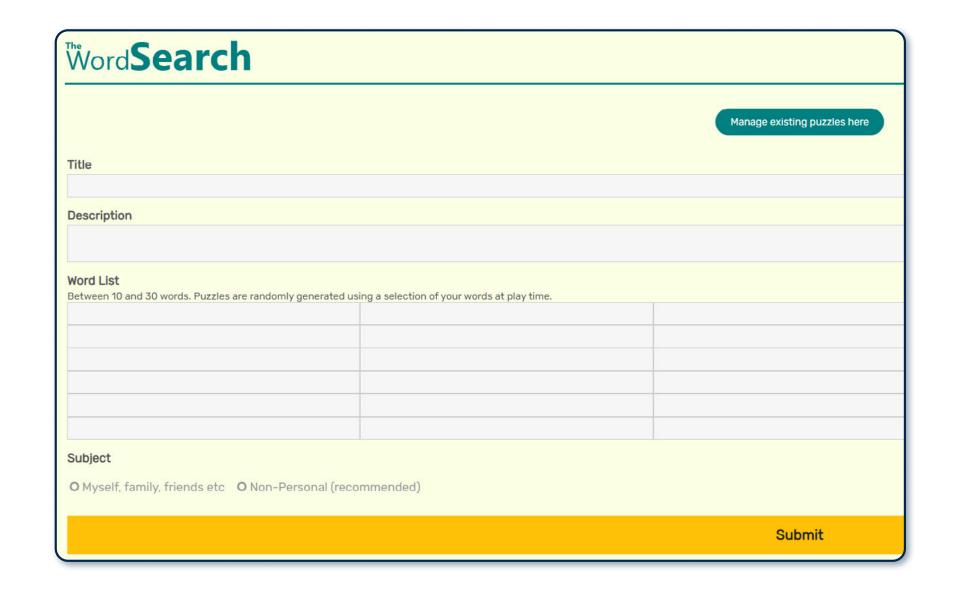

| 0 | R | Ε | L                     | Ι | S                | Н | K | R | 0 | P | Н | C | R | KETCHUP               |
|---|---|---|-----------------------|---|------------------|---|---|---|---|---|---|---|---|-----------------------|
| T | N | Ε | L                     | K | С                | I | Р | R | T | K | 0 | Н | I | SALAMI<br>PORK        |
| Α | K | S | Ε                     | S | Ε                | Α | U | N | F | M | С | Ι | S | CROISSANT<br>BAGUETTE |
| M | G | P | С                     | S | Α                | L | Α | M | I | Α | Н | С | K | CHILIS<br>SANDWICH    |
| 0 | N | В | В                     | R | S                | S | Α | I | I | Υ | I | K | Т | COLESLAW              |
| T | T | Ε | R                     | U | S                | L | 0 | С | S | 0 | L | Ε | Α | WRAP<br>BEEF          |
| Α | Ε | Ε | С                     | I | Ε                | L | 0 | P | Α | N | I | N | R | TUNA<br>CUCUMBER      |
| F | Α | T | 0                     | T | С                | L | Р | U | N | N | S | С | Ε | MAYONNAISE            |
| Ρ | С | R | R T U E A D H D A L T | В | LETTUCE<br>BREAD |   |   |   |   |   |   |   |   |                       |
| T | С | U | 0                     | S | R                | 0 | Α | С | W | I | P | U | M | RELISH<br>TOMATO      |
| С | С | Y | L                     | W | G                | Α | Ε | T | I | S | I | N | U | PICKLE<br>HAM         |
| Ε | Ε | Α | F                     | С | В                | Ε | R | Ε | С | Ε | P | Α | С | CHICKEN               |
| L | W | 0 | С                     | В | Α                | R | В | K | Н | Α | M | В | U |                       |
| L | Α | U | В                     | Α | G                | U | Ε | Т | Т | Ε | U | 0 | С |                       |

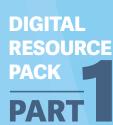

# Accessing Financial Support in Ireland

### **ACTIVITY PLAN:**

- Use pictures to introduce key vocabulary in relation to accessing financial support in Ireland.
- Note: access to support for people arriving in Ireland may vary.
- Vocabulary game: create Quizlet flashcards to teach and revise this key vocabulary in a fun way; interactive games such as Quizlet can be used in face-to-face classes (e.g., displayed on a laptop), in online classes, or for after-class revision.
- Role-play: tutor and students can role-play a conversation developed by the tutor (see example provided).
- Review the role-play text: students can highlight aspects of the dialogue they found difficult; if the class is online, use the Zoom Whiteboard tool to 'annotate' areas of difficulty.
- Adapt the conversation to suit students' proficiency level, e.g., add pictures for Beginners.

### **ENGLISH PROFICIENCY LEVEL:**

Beginner to Intermediate.

MODE OF DELIVERY:

**EQUIPMENT:** 

Face-to-face or

Computer

online classes.

### **DIGITAL TOOLS:**

Quizlet, Zoom Whiteboard.

### **LANGUAGE FOCUS:**

Authentic vocabulary relating to financial support and state services, everyday communication with officials.

### **INTERCULTURAL/INTEGRATION FOCUS:**

Helping newly arrived students to access financial support.

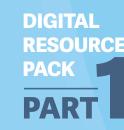

## Tutor-created role-play—example text (can be adapted):

**Kateryna:** My name is Kateryna and I have just arrived from Ukraine. These are my two children, Daniela is 6 years and Dymtrus is 9 years old. Please help us get support.

Intreo officer: Hello. My name is Ann. Please sit down. First, you will need a PPS number that's a Personal Public Service Number. Have you got any identification, a Ukrainian passport or a Ukrainian National Identity card? Adults can get support each week.

**Kateryna:** Here are our passports. Can my children get any support?

Intreo Officer: Yes, they will get 140 Euros on the first Tuesday of every month.

Kateryna: That's great. Where do we get these payments?

Intreo officer: You get them from the post office. An email will be sent to you when your payments are ready.

Kateryna: Thank you.

Intreo officer: Call back if you need any more help.

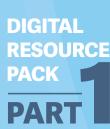

# How to use Quizlet to create flashcards:

- Go to Quizlet and click 'Create'.
- Insert a 'Title' and 'Description' for your flashcard quiz.
- Scroll down to 'Term' and insert the word for your first flashcard.
- Click 'Image' to search for related pictures.
- Choose the target picture and write a definition (you can choose different languages).
- 6 Click 'Add Card' to add a new word.

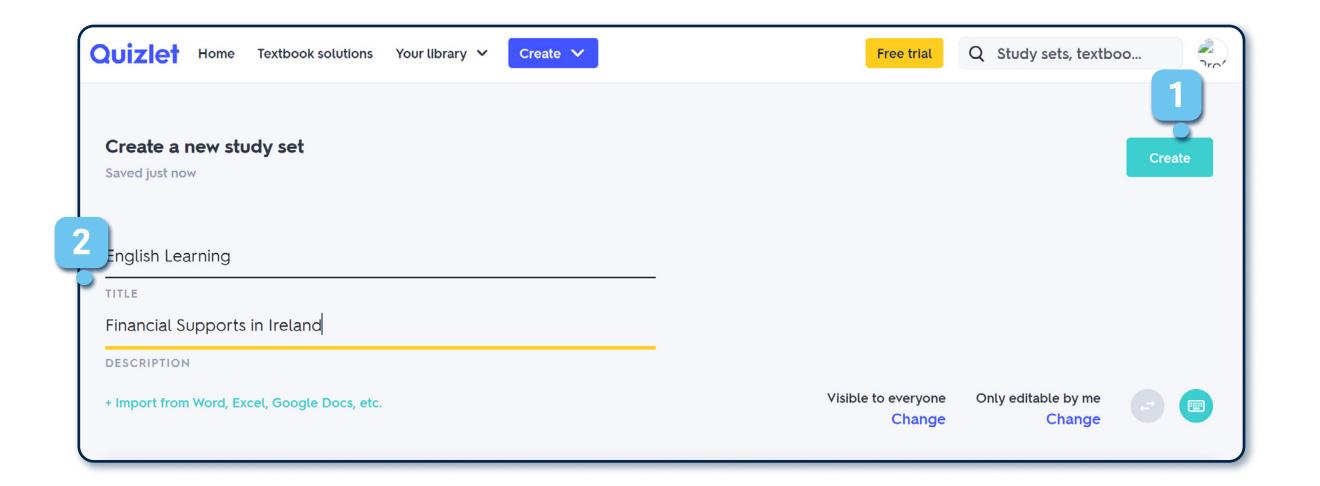

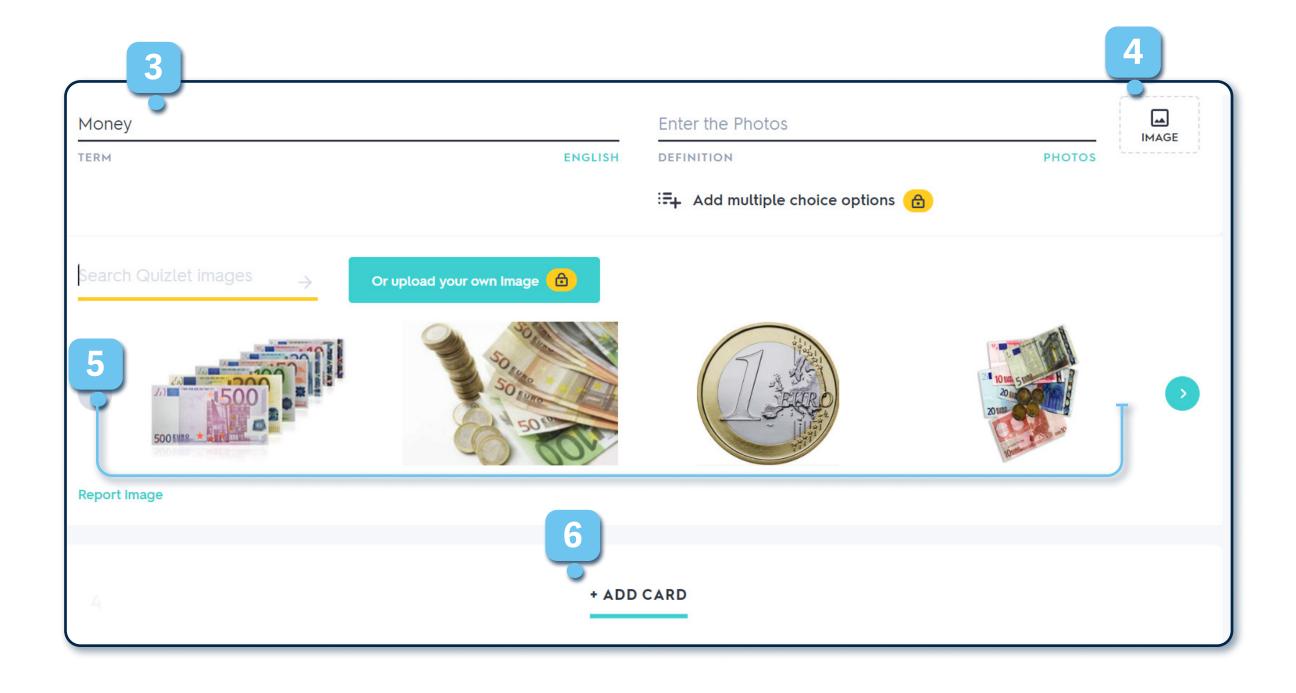

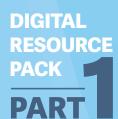

# Intercultural Recipe Book

Ann Curran

### **ACTIVITY PLAN:**

- Each student can choose a recipe they like, this may be linked to their cultural background, e.g., special meals for certain festivals.
- Students can work in groups using their own photos/online images, and/or videos (their own videos or online videos, e.g., from YouTube) to create digital recipes.
- Digital tools can be used to support the writing process (e.g., Google Translate, online dictionaries).
- Students can present their recipes in the class, these can be shared online as a PDF or a weblink (using Google Docs), or as an eBook.

- The format of the recipes can be adapted to suit the students' English language proficiency, e.g., supplemented with pictures for students at lower proficiency levels, or including more instructions for Advanced students.
- At the end of this project, tutors can also organize a 'Celebration of Diversity' lunch to extend intercultural communication in relation to food.
- Note: food can be a sensitive topic, especially for people who do not have access to cooking facilities.

### **ENGLISH PROFICIENCY LEVEL:**

Beginner (with support) upwards.

#### **MODE OF DELIVERY: EQUIPMENT:**

Face-to-face or online Computer/smartphone. classes, group work.

### **DIGITAL TOOLS:**

Google Images, Google Translate; tools for book creation: PDF, Google Docs, eBook tools such as **Book Creator** (more advanced).

### **LANGUAGE FOCUS:**

Speaking and writing skills; vocabulary, e.g., fruit, vegetables, spices used in different recipes.

### **INTERCULTURAL/INTEGRATION FOCUS:**

Promoting intercultural communication relating to food, cooking and festivals.

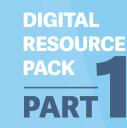

## How to use Google Docs to create recipes:

- Create a document: create new documents on Google Docs, or use the Google Recipe Template.
- Share your document: click 'Share' and then 'Copy link' (to share your document as weblink) or share by email by adding recipients' email addresses.

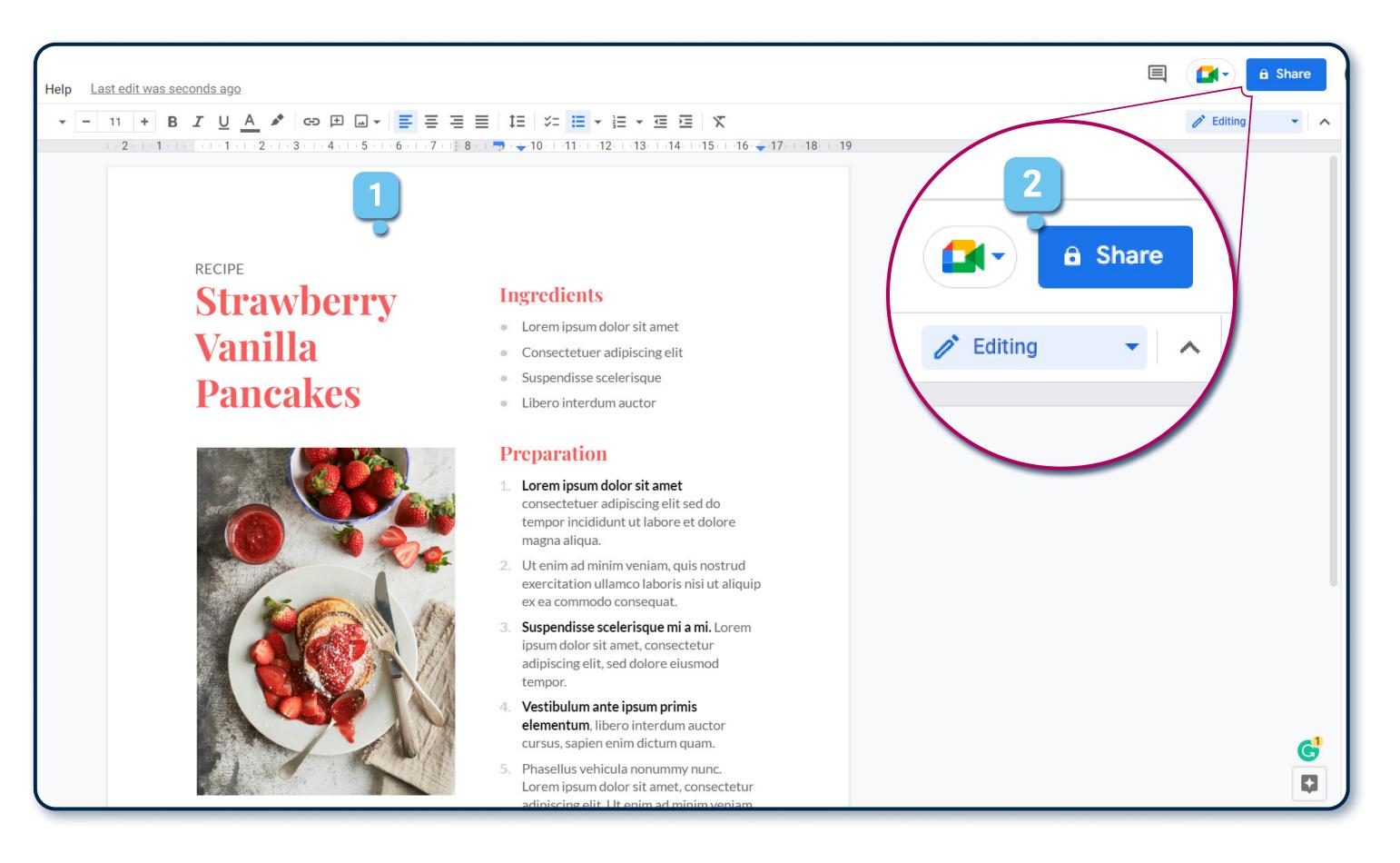

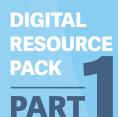

# Introducing Irish Culture

### **ACTIVITY PLAN:**

- Introduce aspects of Irish life and culture, e.g., places, festivals, music, sports, etc.
- Based on this information, create a Kahoot! quiz and invite students to play.
- Review the students' answers to the quiz questions – this can provide an opportunity to learn about cultural issues.
- Choose one or two questions which are of particular interest to the students and discuss these cultural issues in more depth.

### **ENGLISH PROFICIENCY LEVEL:**

Beginner upwards.

#### **MODE OF DELIVERY:**

## **EQUIPMENT:**

Face-to-face or online classes.

Computer/smartphone (in a face-to-face class, students will need a smartphone).

### **DIGITAL TOOLS:**

Kahoot! You can create your own Kahoot! quizzes on any topic or choose a quiz from the Kahoot! 'Library'.

### LANGUAGE FOCUS:

Vocabulary relating to Ireland and Irish culture, e.g., Dublin, St. Patrick's Day, Irish harp etc.

### **INTERCULTURAL/INTEGRATION FOCUS:**

To help students to familiarise themselves with Irish culture and learn English through a fun activity.

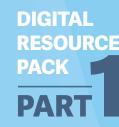

### **How to create Kahoot! Quizzes?**

- To create a free Kahoot! account Sign up by email, then click 'Create New Kahoot! Quizzes'.
- Create the questions for your quiz (you can choose, e.g., multiple choice or true/false questions) and enter a set of possible answers for each question, then set the right answer of for each question.
- Set the time limit for each quiz (maximum 4 minutes); you can also add pictures relating to a question, or links to YouTube videos (use very short video clips).
- Add a title and a description of your quiz.
- Use the 'Preview' function to check your quiz.
- Save your Kahoot! quiz.
- You can share your quiz with students by email or by copying and sharing the weblink generated for your quiz; you can also share the game PIN (or QR code) for both in-class and out-of-class access to your quiz.

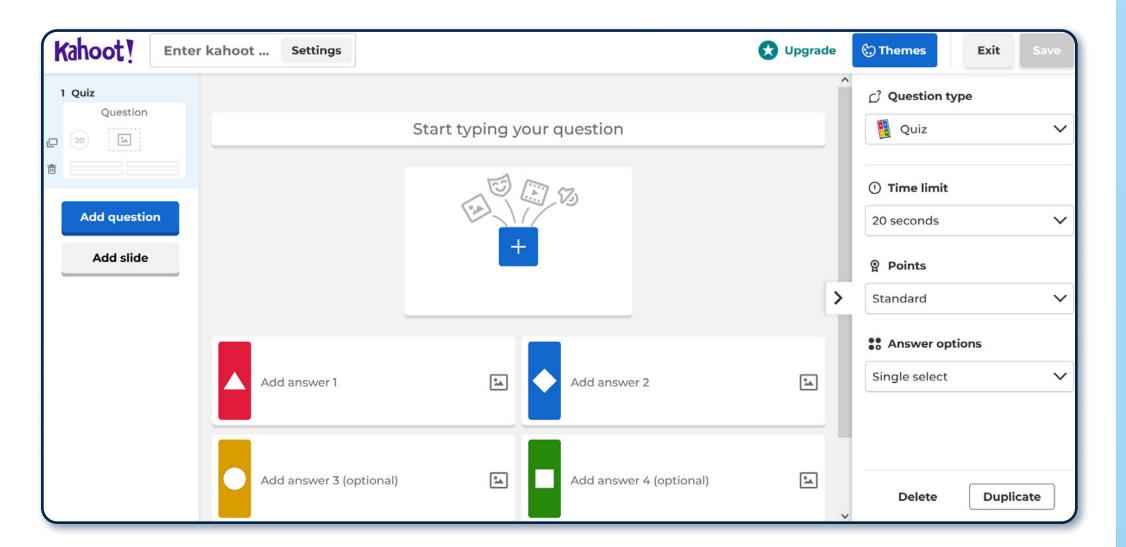

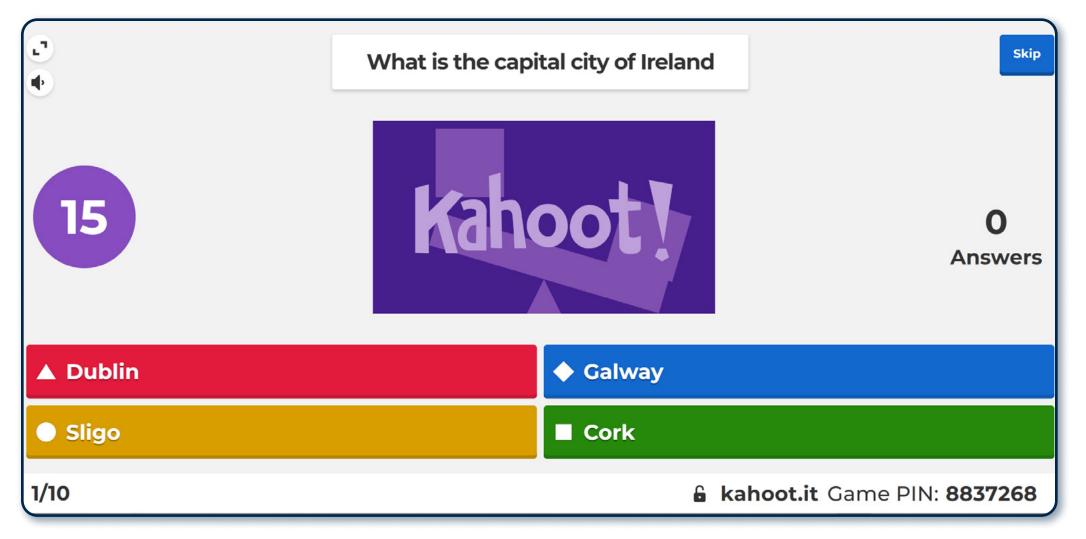

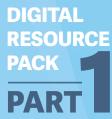

## How can learners join a Kahoot! quiz?

From a laptop: Click the weblink generated for your Kahoot! quiz or insert the game PIN on this website.

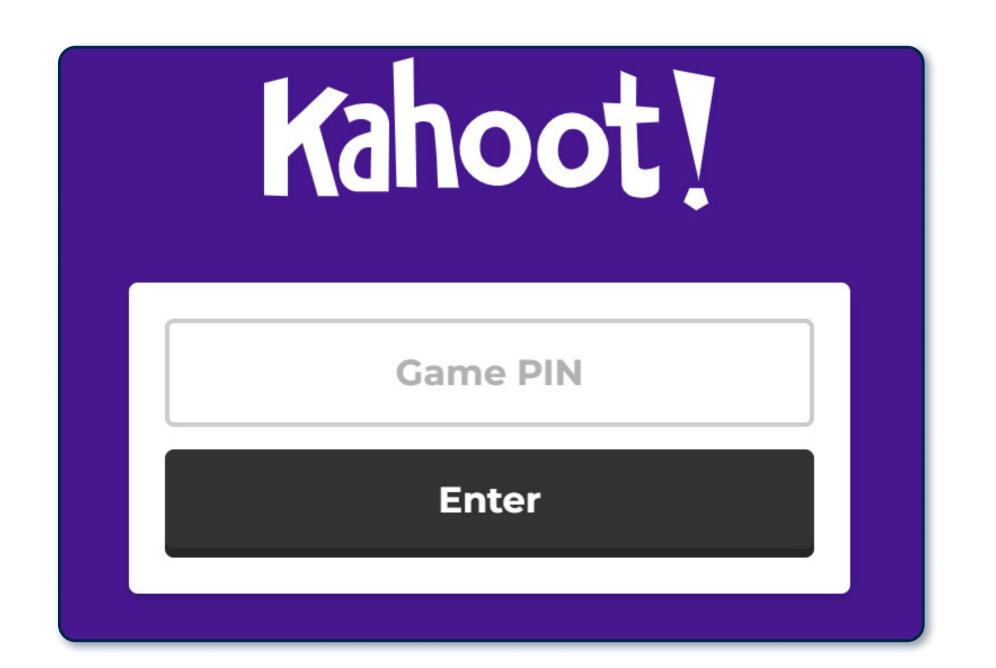

From a smartphone: Scan the QR code provided by Kahoot! for your quiz.

Game PIN: 745 2226 Join at www.kahoot.it or with the Kahoot! app

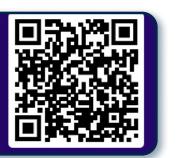

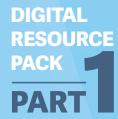

# Tense Timelines Using Whiteboard

Linda Martin

### **ACTIVITY PLAN:**

- In an online class, use the Zoom 'Whiteboard' function to draw a timeline on the screen.
- Add headings, e.g., 'yesterday', 'today' and 'tomorrow', and invite students to share ideas they associate with each of these times by drawing or typing on the Whiteboard.
- Encourage students to contribute their ideas and then edit them on the Whiteboard (with the support of the tutor); students can write their own sample sentences on the Whiteboard.
- Whiteboards can be shared or saved for practice/review.

### **ENGLISH PROFICIENCY LEVEL:**

Intermediate.

**MODE OF DELIVERY:** 

**EQUIPMENT:** 

Online class (on Zoom).

Computer (works better on a larger screen).

### **DIGITAL TOOLS:**

**Zoom Whiteboard – 'annotation' functions.** 

### LANGUAGE FOCUS:

Grammar - verb tenses, e.g., present, past, and future forms.

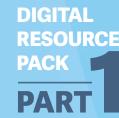

### **How to use Whiteboard in Zoom:**

**Start a meeting from the Zoom desktop** client.

Click the Whiteboard button on the in-meeting controls.

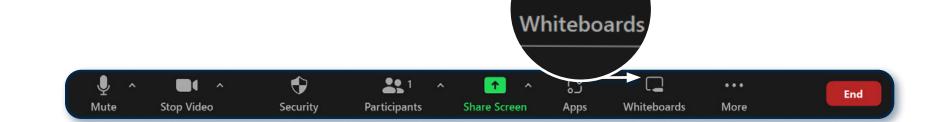

- Click New Whiteboard or click an existing whiteboard you would like to edit.
- Click the arrow vand choose 'All Participants can edit', the annotation tools will appear automatically.

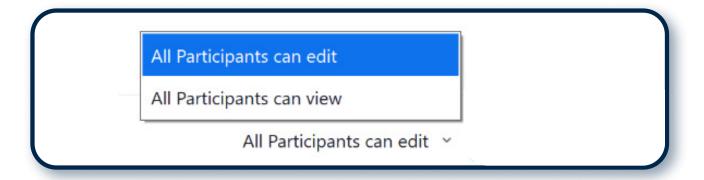

Click Open and Collaborate. The whiteboard will open in your meeting window.

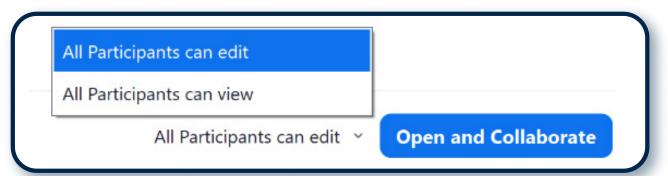

(Optional) Click Share to send the whiteboard to students by email or copy and share the link provided.

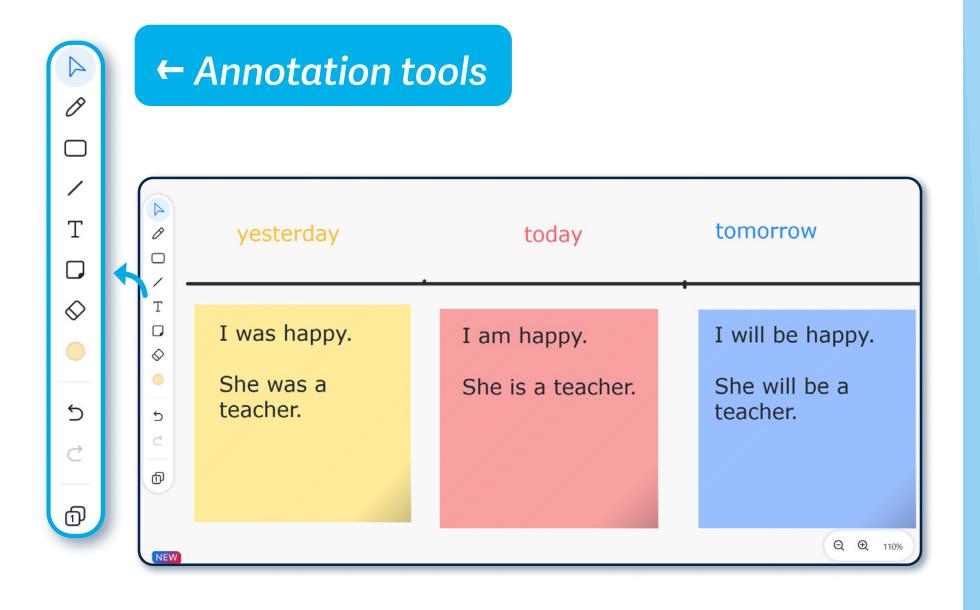

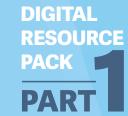

# How to Stay Healthy

Eileen Counihan

### **ACTIVITY PLAN:**

- Enable students to share ideas about how to stay healthy (in an online class, use Zoom Whiteboard to share these ideas).
- Discuss ways of staying healthy, e.g., diet, exercise, sleep, meditation etc.
- Watch a short RTÉ video on a form of exercise in Ireland: Winter Swimming in Ireland.
- Replay the video, and ask students to finish the Google Forms quiz based on the video.
- Check students' answers to the questions and discuss whether they would like to try sea swimming in Ireland.

### **ENGLISH PROFICIENCY LEVEL:**

Intermediate to Upper-Intermediate.

#### **MODE OF DELIVERY:**

#### **EQUIPMENT:**

Computer/smartphone.

Face-to-face or online class, can be used as an after-class activity.

### **DIGITAL TOOLS:**

Google Forms, RTÉ YouTube video (choose short videos: 30 seconds – 3 minutes).

### **LANGUAGE FOCUS:**

Vocabulary in relation to health, e.g., diet, exercise, mental health etc.; target grammar – use of modals (should, could, might etc.) to give advice.

### INTERCULTURAL/INTEGRATION FOCUS:

Based on the video, discuss wellbeing across cultures and learn about activities and places in Ireland.

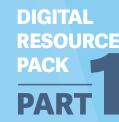

## How to embed a YouTube video into quizzes on Google Forms:

- Access Google Forms then click 'Go to Forms'.
- To create a quiz in Google Forms, choose 'Blank Quiz', then add the title of your quiz.

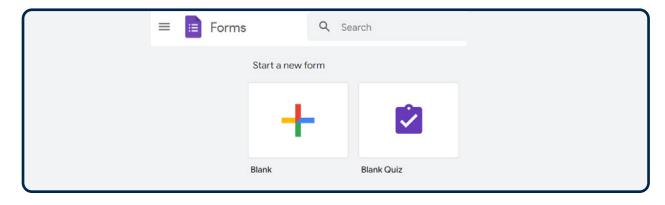

To embed a video, click 'Add video' and, on the right-hand side, search for and select your target YouTube video or insert its weblink.

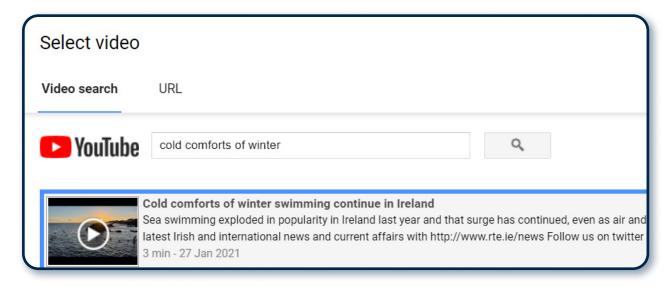

Design the questions and answers; you can choose multiple choice, short answer, or paragraph answers as appropriate to your questions.

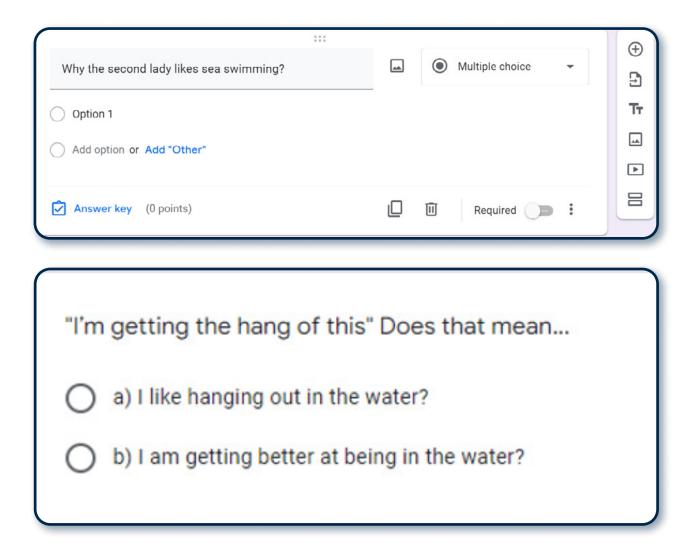

Click the 'Answer key', and select the right answer, tutors can also add feedback on answer choices (for multiple choice questions).

| Sea Swimming  RTE News  Cold comforts of winte                                            |          |
|-------------------------------------------------------------------------------------------|----------|
| Can you remember some of the things the first lady likes about sea swimming?  Your answer | 0 points |
| Can you remember some of the things the second lady likes about sea swimr                 | ming?    |

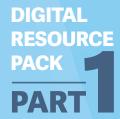

# Protecting the Environment

**Janet Moody** 

### **ACTIVITY PLAN:**

- Together with your students, choose a relevant topic relating to the environment, e.g., global climate change or local environmental issues.
- Use videos/pictures to start a conversation about this topic during the class, and highlight some key vocabulary (e.g., pollution, endangered species, global warming).
- To enhance students' understanding of this topic, select a short video (e.g., RTÉ YouTube: Farmer delighted at success of sand martin nesting wall) and create a Google Forms quiz.
- Share the Google Forms quiz with your students, they can do the quiz before the next class.
- Check students' answers in the next class, review the video and discuss new language learned and any difficult aspects of the video and/or the quiz.

### **ENGLISH PROFICIENCY LEVEL:**

Upper-Intermediate to Advanced.

#### MODE OF DELIVERY:

### **EQUIPMENT:**

Computer/smartphone.

Face-to-face or online class, can be used as an after-class activity.

### **DIGITAL TOOLS:**

Google Forms, short YouTube videos.

### LANGUAGE FOCUS:

Listening, speaking, and writing skills, more complex vocabulary relating to the environment.

### **INTERCULTURAL/INTEGRATION FOCUS:**

Using multimedia resources to introduce aspects of the local environment, e.g., biodiversity in Ireland.

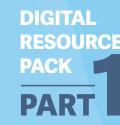

## How to share Google Form quizzes with students?

Watch the video - more than once if necessary. Use Ctrl+ to make screen bigger if necessary.

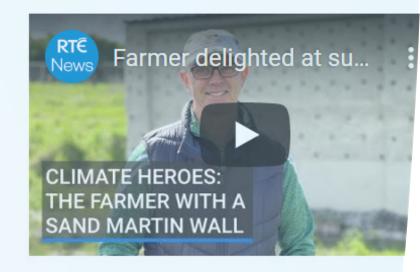

- 1) Why is the farmer called a climate hero?
- Because he is interested in nature
- Because he has helped birds to breed
- Because he is very brave
- Because he is heroic
- 2) What type of birds?
- sand pipers
- sand plovers
- sand martins
- sanderlings

Option 1 Click 'send', you can share the Google Form via students' emails.

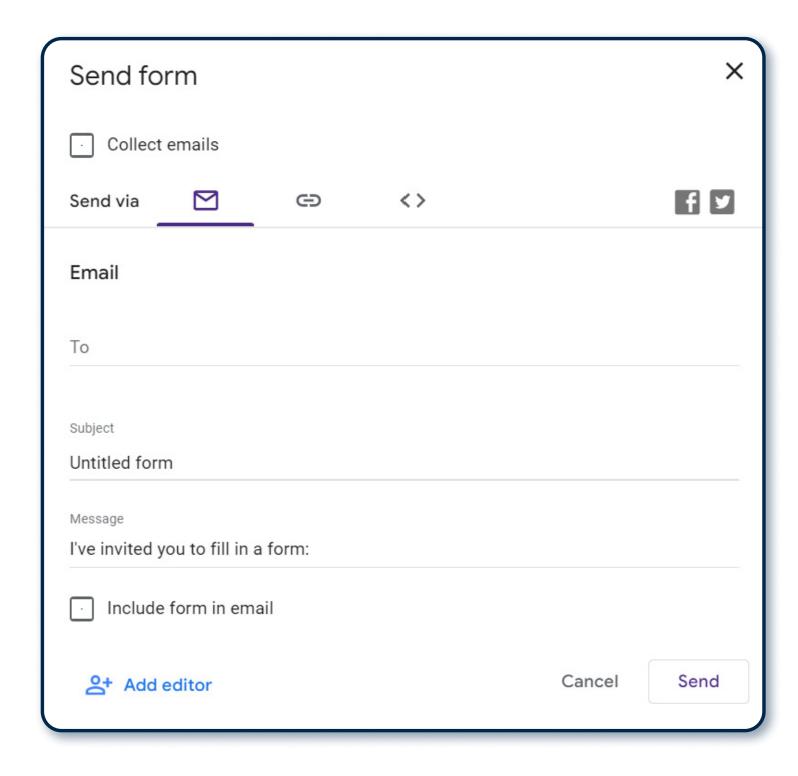

Option 2 Click 'link', you can generate a link and send it by WhatsApp chat or Zoom chat.

| Send fo      | rm         |              |                            |                   | ×         |
|--------------|------------|--------------|----------------------------|-------------------|-----------|
| · Collect    | emails     |              |                            |                   |           |
| Send via     |            | ⊖            | <b>&lt;&gt;</b>            |                   | fy        |
| Link         |            |              |                            |                   |           |
| https://docs | google.con | n/forms/d/e/ | /1FAIpQLSdI8K <sup>-</sup> | Γ3Q_mXDVUvVnx9h1l | 80VB8Ce9F |
| · Shorter    | n URL      |              |                            | Cancel            | Сору      |

Tutor's tips: If you want to preview your quizzes, you can click the preview button at the top.

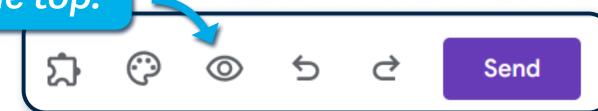

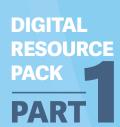

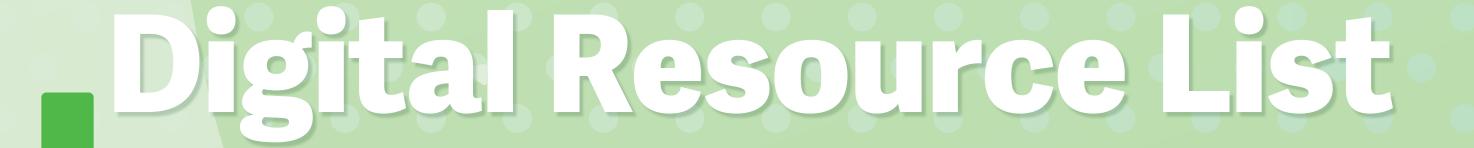

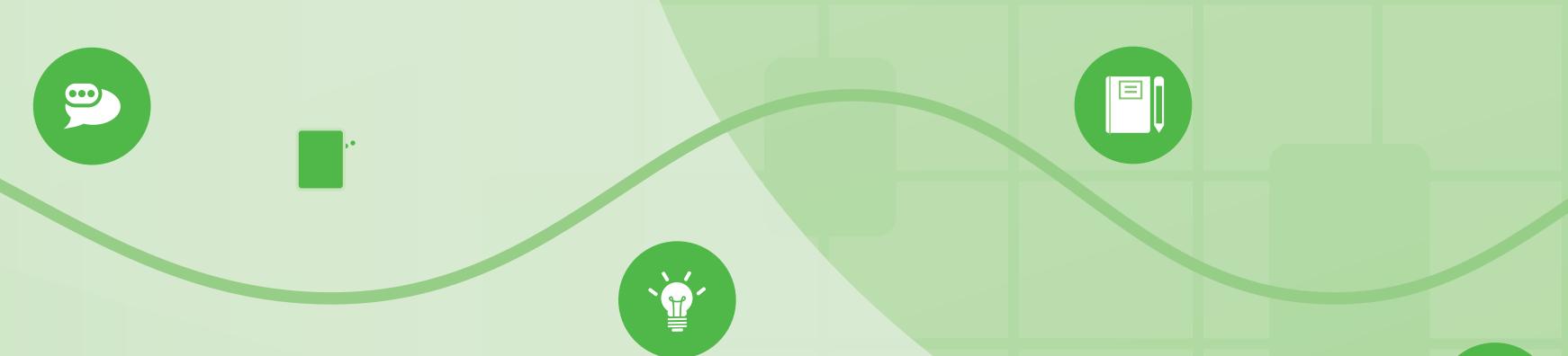

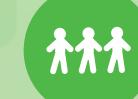

DIGITAL RESOURCE PACK

PART

# **Useful Digital Tools**

This section presents a range of accessible digital tools which you may find useful in your Fáilte Isteach classes. Some tools may work best in online classes, others can be used to support face-to-face and out-of-class learning. Most of these tools are suitable for computers (laptop or PC), tablets, or mobile phones. Many of the tools are available via both websites and mobile apps. Stars  $\star$  have been used to indicate the accessibility level of each tool, e.g., one  $\star$  = easiest to use. You can click on the titles of these tools to access them online.

**Quick links** 

DIGITAL RESOURCE PACK
PART

## Zoom

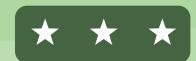

### **How-to Videos:**

- Screen Share
- → Poll
- Breakout Rooms
- A Live Transcriptions
- Whiteboard and **Annotation Tools.**
- Recording on your computer (free accounts) or on the cloud (paid accounts), also see uploading to YouTube.

## **Initial Set-up**

- Tutors: How to use Zoom for the first time: Download & Schedule.
- Learners: How to join Zoom for the first time?

## **Zoom Recording Guides:**

- Zoom toolbar go to 'record' or stop recording.
- **Options: 'record on this** computer' – for all Zoom accounts (paid accounts can also 'record to cloud').
- If you are screen sharing, 'record' can be found under more' + 'record'.
- Your recording will be saved as an mp4 video file.

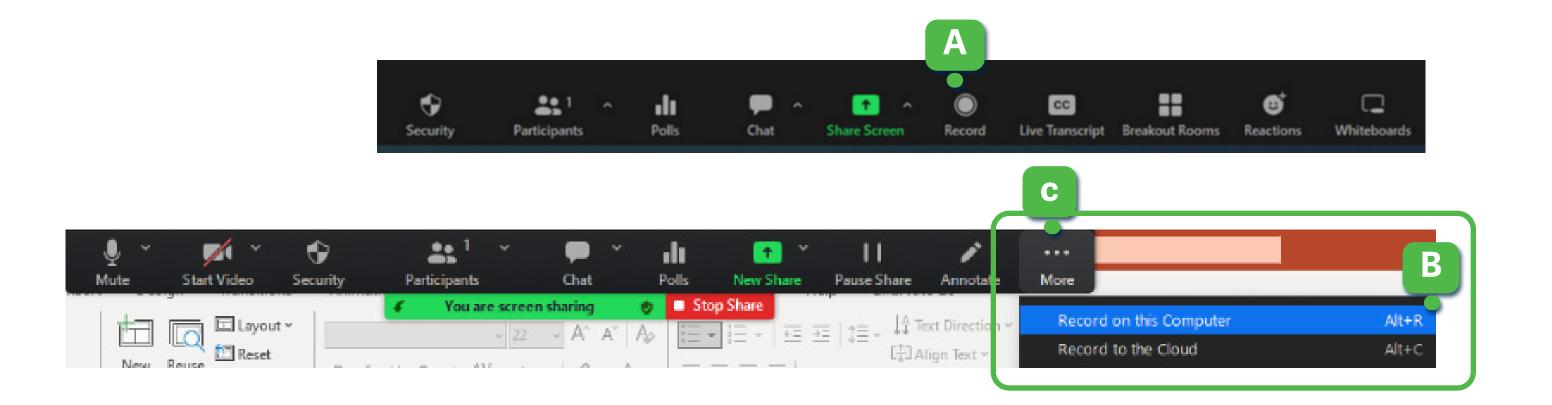

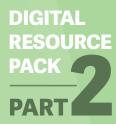

### **Solutions to common Zoom issues**

### How to Fix Connection Issues on Zoom?

- Exit Zoom and join again or turn off the video option.
- Close down other browser pages and videos or restart the computer.
- Move your computer closer to the wifi source.
- Disconnect other devices (mobile phone, tablet) which use the same wifi source.

## **Audio Not Working**

- Double-check that you are unmuted.
- Exit Zoom and join again, choose 'join with audio'.
- Try different device options available, click the microphone on the Zoom toolbar to view options.
- Test speaker and microphone on Zoom.
- Check the microphone function on your computer.

### Unpredictable Noises or Audio Echo in the Zoom class

Can be caused by internet connection or audio issues – mute all speakers (both tutor and learners) and unmute only the essential speakers, otherwise close the Zoom meeting and re-enter.

## Other Challenges

- Reset your password at https://zoom.us/forgot\_ password, enter your email address, and reset.
- To resolve other Zoom issues, watch: Zoom-10 common challenges & their solutions.

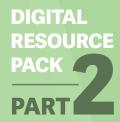

# YouTube

Huge range of videos available, many can be used for langauge learning.

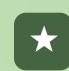

### **How-to Videos:**

- How to use YouTube videos for language learning?
- How to upload videos to YouTube?

# Accessing subtitles (English/translation) and transcripts on YouTube videos:

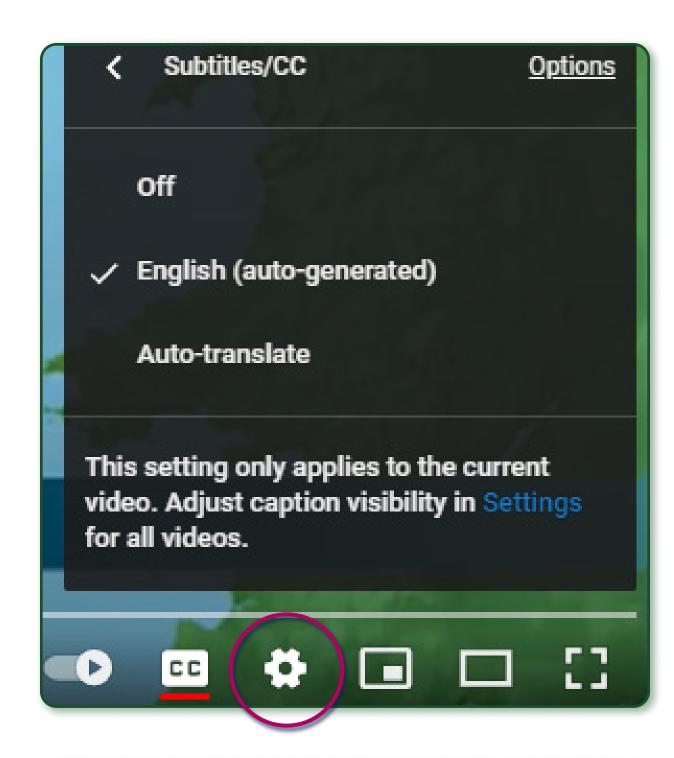

### **Subtitles:**

Click on 'settings' (cog-wheel) at the bottom right-hand corner of the YouTube video, then choose either English (auto-generated) or Autotranslate (wide range of languages, through Google Translate).

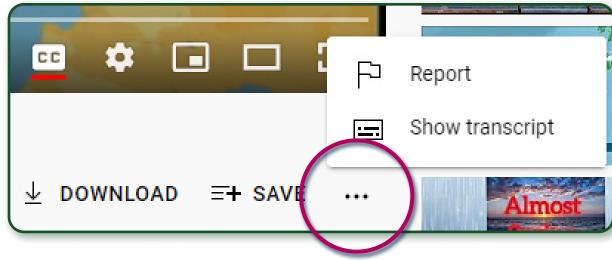

### Transcript:

Click on the three dots below the YouTube video and choose 'Show transcript'. The transcript will then appear to the right of the video.

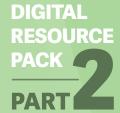

## YouTube Video Editing and Sharing

- Create a free <u>YouTube account</u> (using your email address) then choose: Create Upload video.
- Visibility: choose 'private' or 'unlisted' if you do not want your video to be publicly available, only people with the YouTube link you send them can access this video.

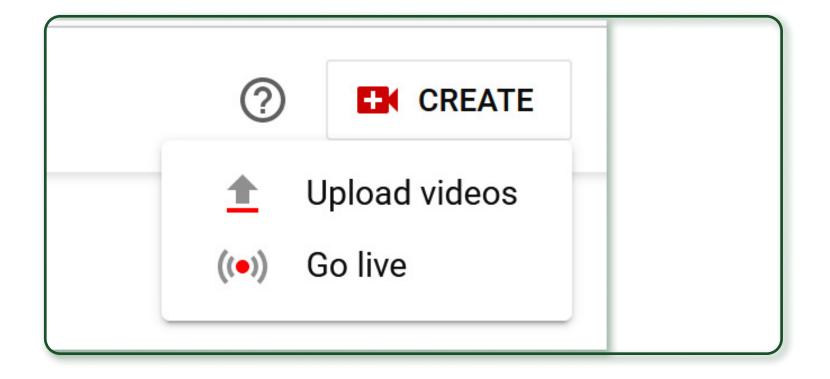

### Videos and PowerPoint

- Embed YouTube and other videos into PowerPoint go to 'Insert'(a) + 'Media'(b) + 'Video'(c).
- You can also record videos on PowerPoint ('Screen Recording').

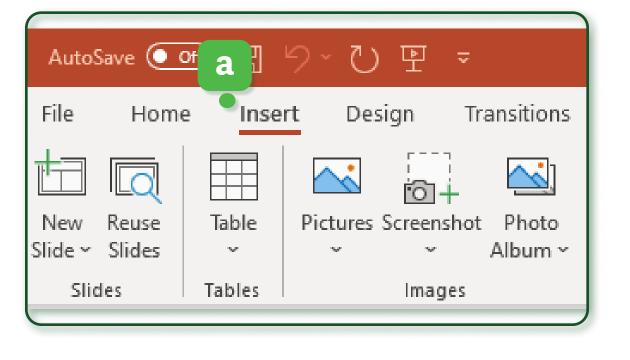

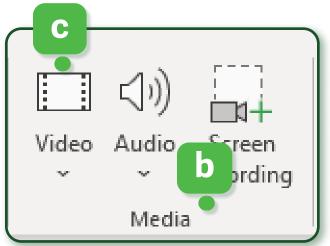

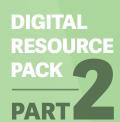

## YouTube video resources for learning English

Some English language learning resources available on YouTube which you may find useful:

### Ireland - Lorcan McNamee ETB

- English level: Absolute Beginner and Beginner.
- Teacher-created medium-length videos (5-10 mins), focusing on vocabulary and pronunciation.

## 2 Scotland - English Snacks

- English level: Absolute Beginner and Beginner.
- Teacher-created short videos (3-5 mins), focusing on vocabulary and basic sentences.

### 3 Easy English

- English level: Intermediate and Advanced.
- Longer videos (10-20 mins), focusing on speaking and communication skills.

## **Animated English**

- English level: Intermediate.
- Short videos (3 mins), covering occupationrelated conversations.

## **Exciting English**

- English level: Intermediate to Advanced.
- Short videos (3-5 mins) to support English language learning, based on popular films.

## 6 RTÉ News

- English level: Intermediate to Advanced.
- Short videos (1-3 minutes), authentic multimedia resources to support listening skills development, also provide information about Ireland to support integration.

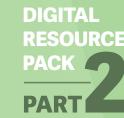

# Free Picture Sites

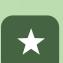

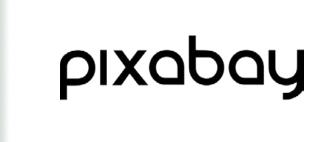

**Pixabay** 

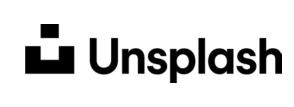

Unsplash

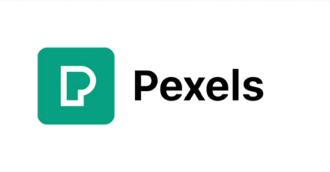

**Pexels** 

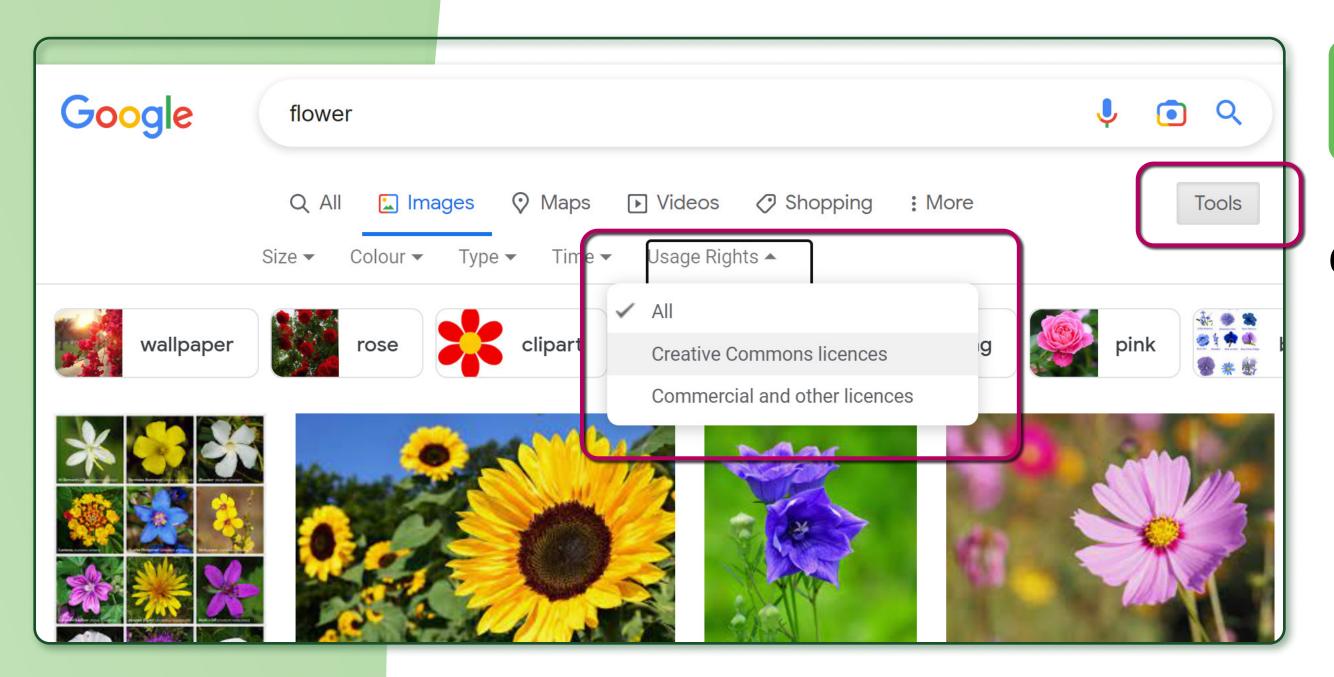

You can also access freely available photos on Google Images

Choose → 'Tools' → 'Usage Rights' → 'Creative Commons Licences'.

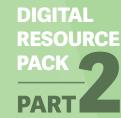

## Google Drive

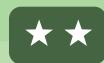

#### **How-to Videos:**

Property How to create shared Google Drive folders?

## Share a Google Drive folder with other tutors:

 Tutors can store, share, and collaborate on learning resources and activities.

## Share a Google Drive folder with learners:

Learners can share pictures,
 videos, or samples of writing –
 useful for group work.

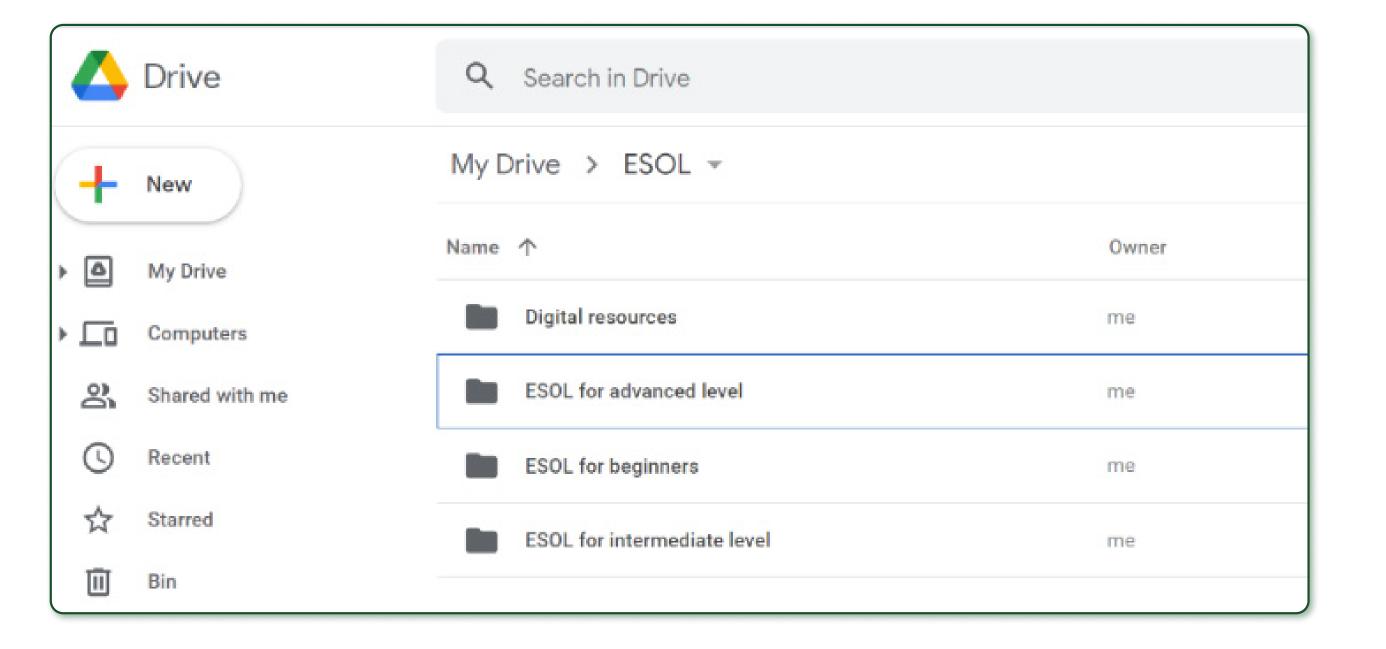

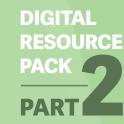

### Google Forms

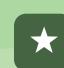

#### **How-to Videos:**

- How to use Google Forms to create a quiz?
- How to add pictures to Google Forms?
- How to insert a YouTubevideo in the GoogleForms quiz?
- More advanced:
   How to create audio files
   and add them to your
   Google quizzes?

#### Activities: creating quizzes

- Design questions and provide feedback on quiz responses.
- Embed pictures or YouTube videos into a quiz.
- The quiz link generated by Google Forms can be copied and shared as a link or by email.

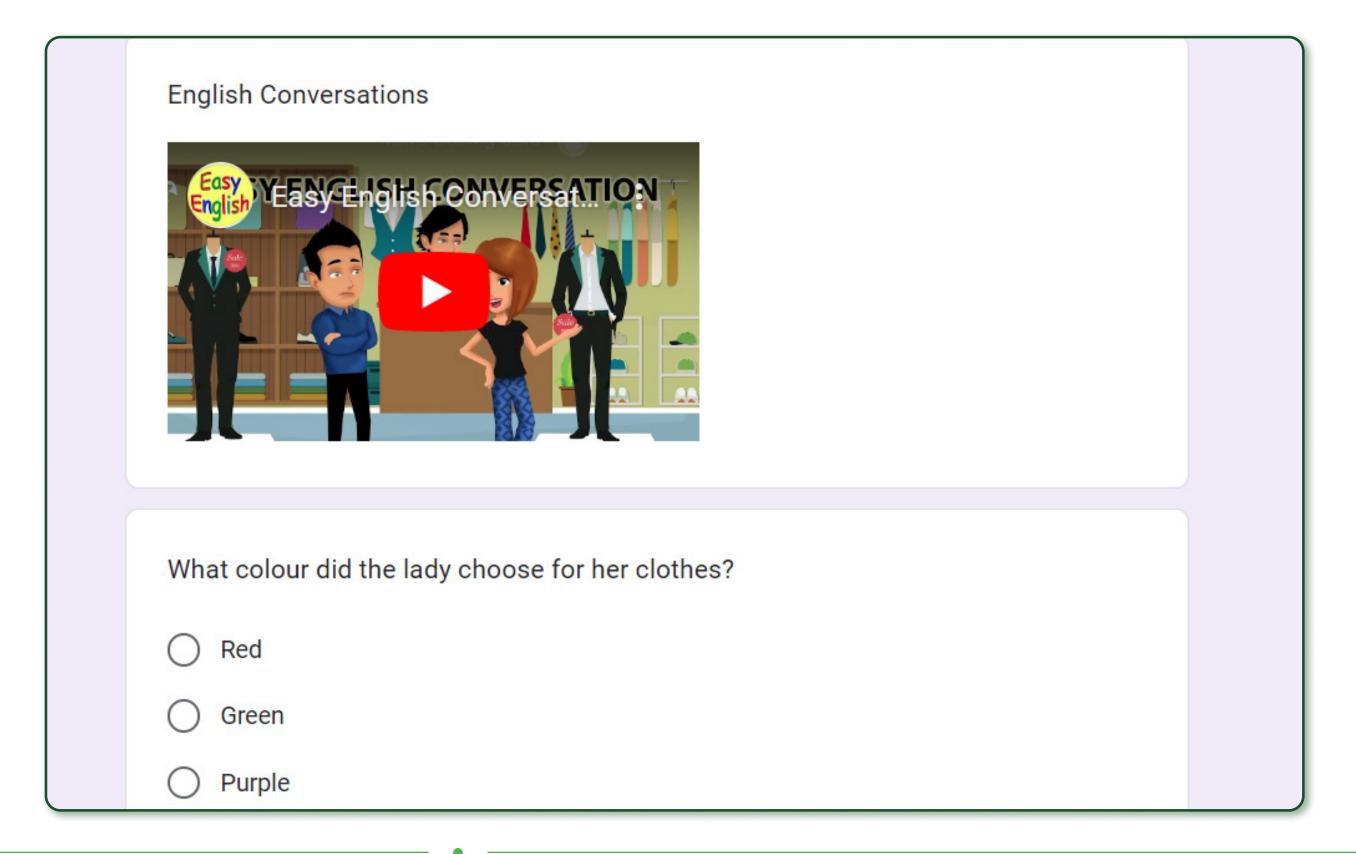

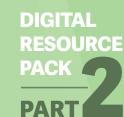

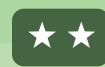

#### **How-to Videos:**

- Property How to create Quizlet flashcards?
- → How to use Google **Translator and Quizlet** to create bilingual flashcards?

#### Activities: creating flashcards and quizzes

- Useful for vocabulary development flashcards can support the acquisition of new words through multiple exposures.
- Quizlet flashcards can be picture-based, bilingual, or based on definitions.
- Flashcard quizzes generated by Quizlet can be used individually or played as a group.

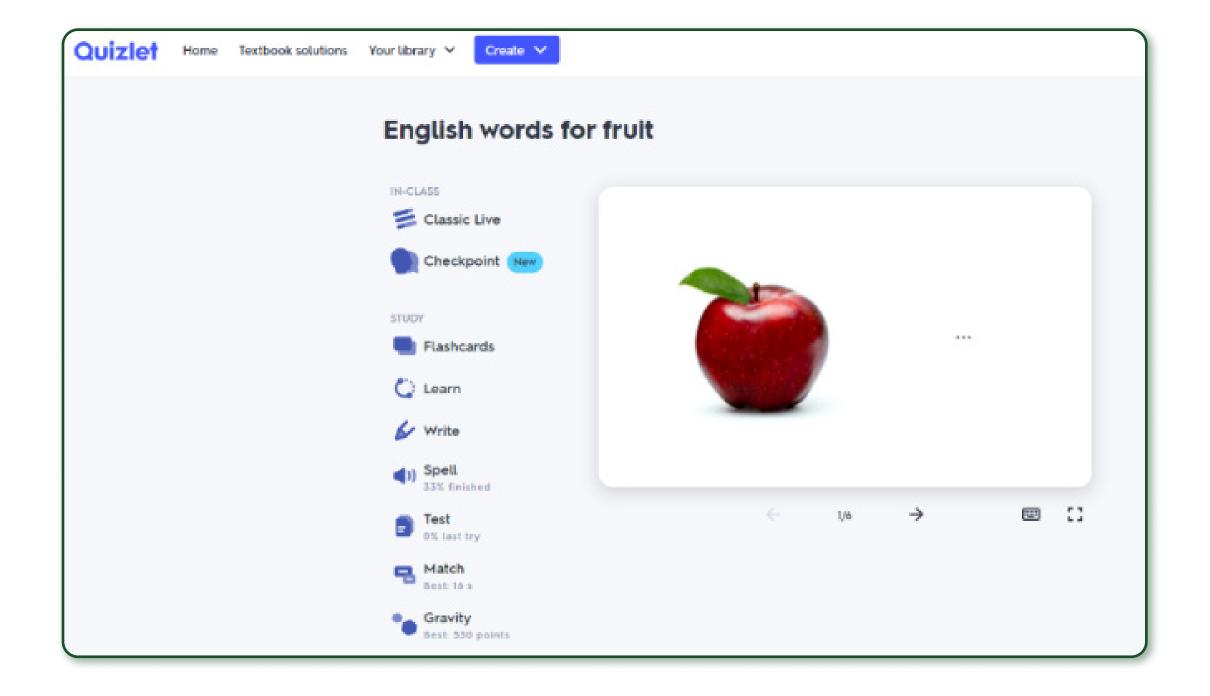

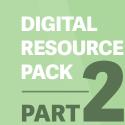

### Kahoot!

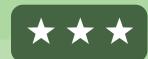

#### **How-to Videos:**

- 5 Minute Guide to Kahoot.
- 7 How to add video & pictures to Kahoot?

#### Activities: creating interactive quizzes

- Tutors can create quizzes online and share them with learners.
- Can be used in a live class game or the quiz link can be shared for individual practice.
- Pictures or videos (very short) can be embedded into the quizzes.

- More suitable for large class groups, QR code use recommended.
- Also, check the Kahoot! 'Library' for resources, e.g., Cambridge: Grammar and Beyond.
- For more quiz creator tools see: Quizizz and Socrative.

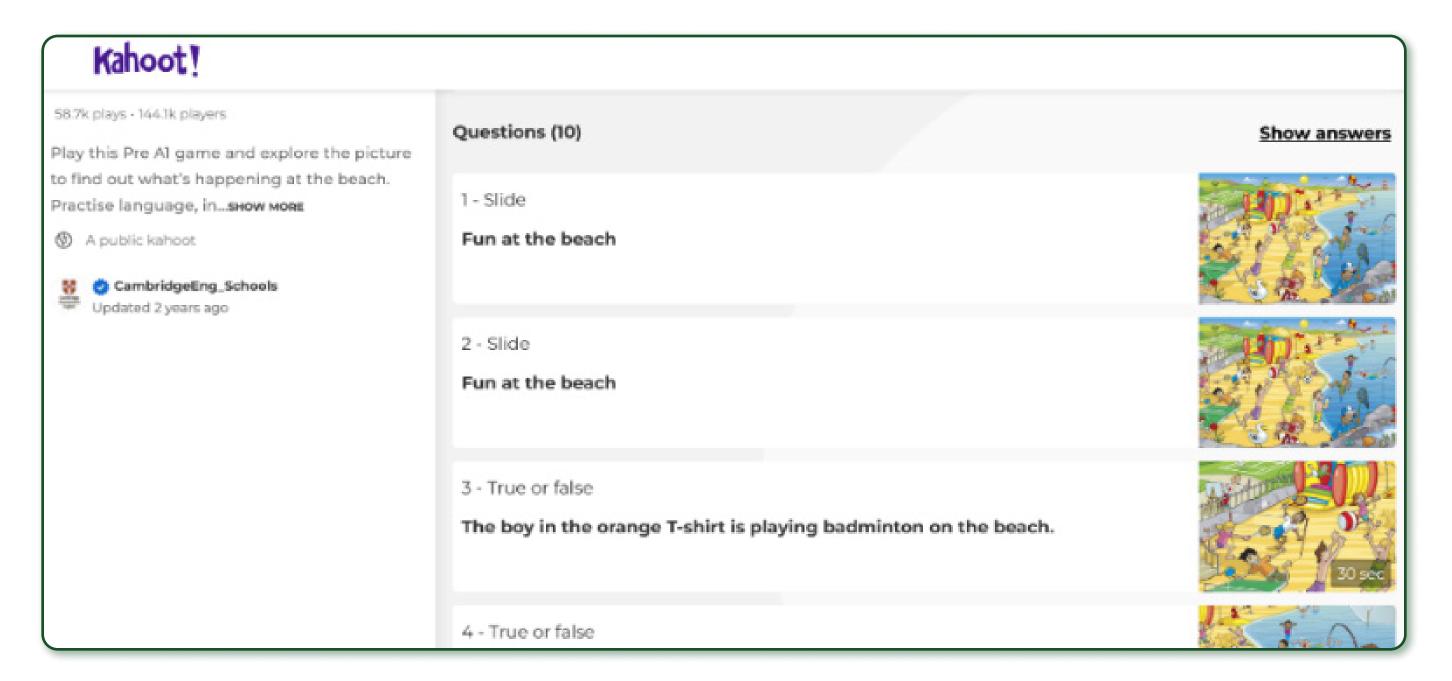

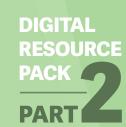

## Using QR codes

QR codes can be used on mobile phones for easy access to web links, e.g., for online quizzes, polls, and collaborative activities.

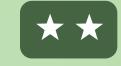

#### To access QR codes:

- For Apple iPhone: open 'camera' app → select the rearfacing camera → hold & scan.
- For Android phones (Samsung etc.) → some phones have a QR scanner included in their camera app → open the camera app → scan the QR code.
- For some android phones, you must install a QR scanner app, e.g.: Tiger QR Code Generator.

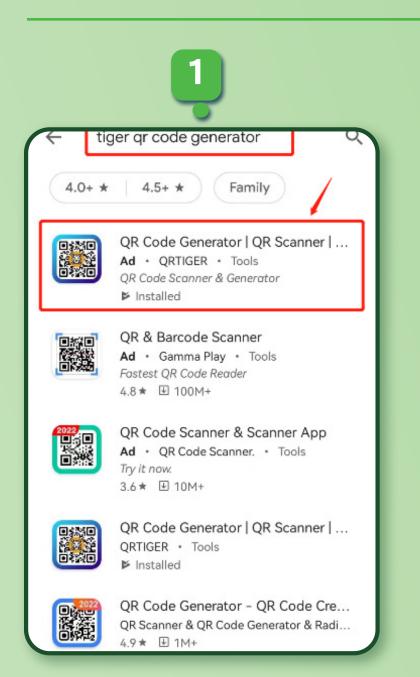

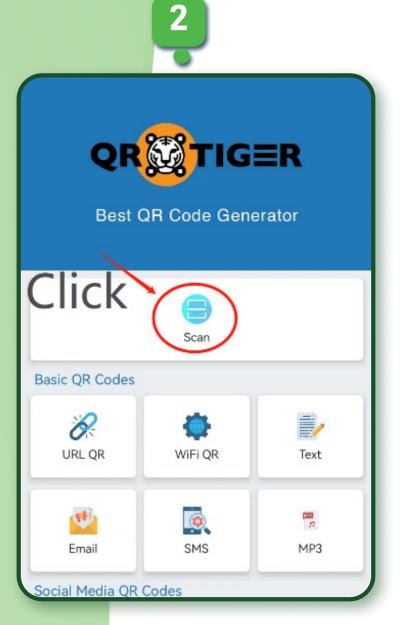

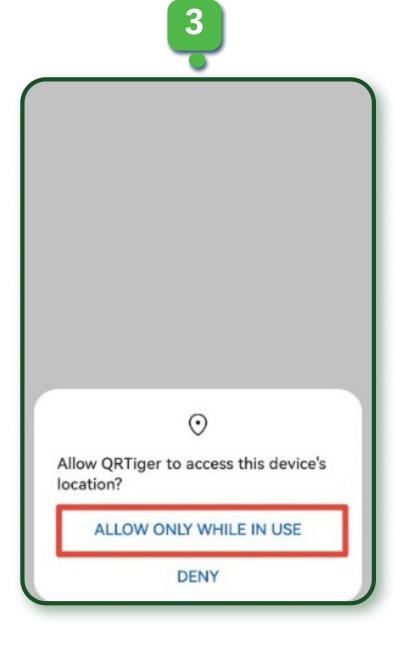

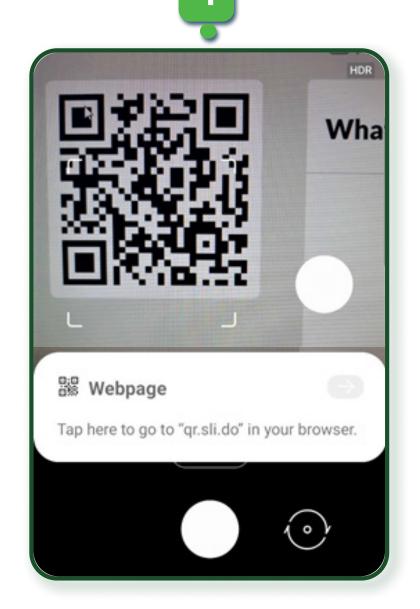

#### Installing a QR scanner app - 4 steps:

- Download, go to the Google Play Store and search Tiger QR Code Generator.
- Open the Tiger QR Code Generator app and click 'scan'.
- Choose 'allow only while in use'.
- Hold the phone towards the QR code and scan.

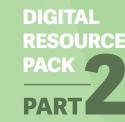

### Slido

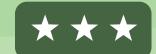

#### Activities: interactive sharing of ideas

- Tutors can use Slido to create quick quizzes, polls, and word clouds in online classes.
- Good for brainstorming, sharing views, comprehension checks etc.
- Can be embedded into PowerPoint or Google Slides.
- QR code use recommended.

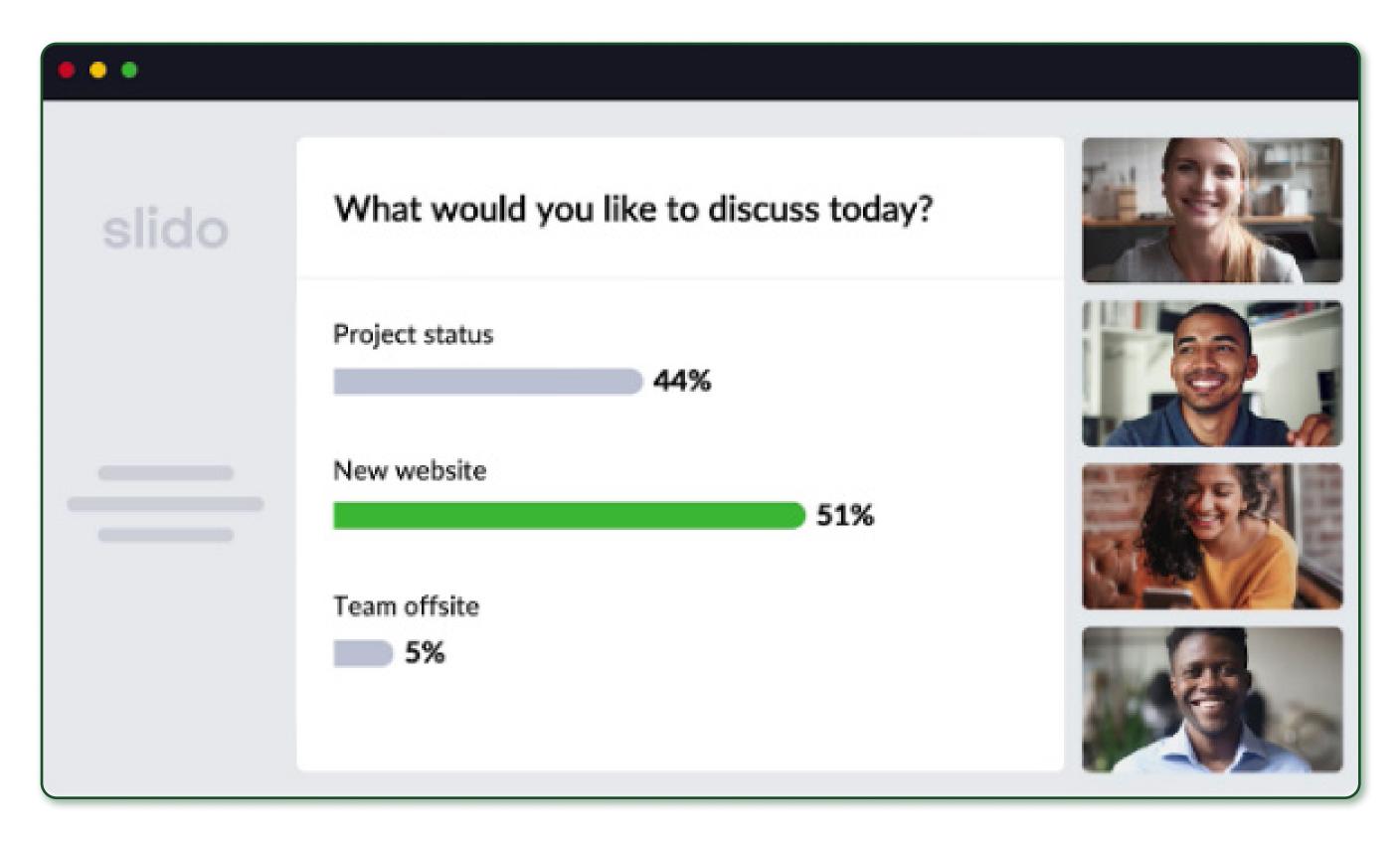

### The Word Search

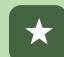

#### Activities: word puzzle creation

- Tutors can create puzzles (word searches) based on relevant vocabulary - go to Word Search Maker.
- Puzzles can be downloaded and printed or played online.
- Learners can also play existing puzzles on this website.

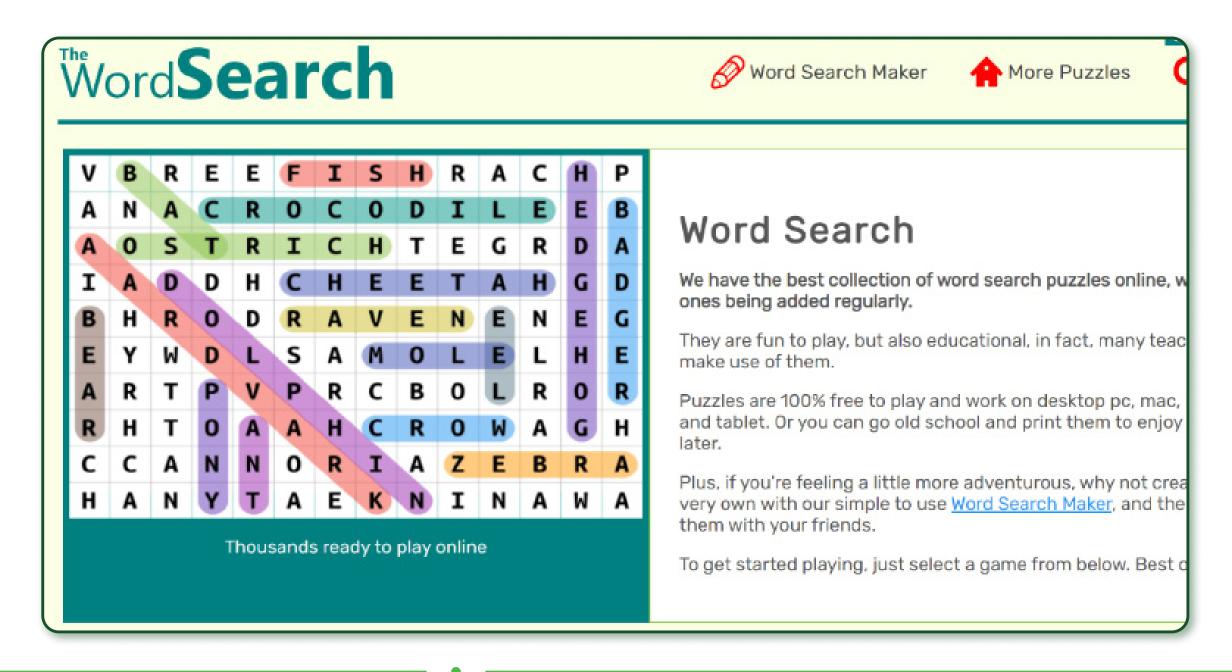

### Padlet

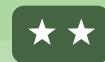

#### **How-to Videos:**

How to use Padlet for teaching ESL vocabulary?

#### Activities: collaborative work, resource-sharing

- Padlet can enable tutor-learner interaction.
- Learners can write text or record audio on Padlet, useful for group projects.
- YouTube videos, pictures, links, and documents can be embedded into Padlet.

Useful English language learning resources on Padlet:

#### **Ireland – Lorraine Downey** - CDETB:

- ESOL activities, resources, lesson ideas, links
- English language websites and resources for learners

#### UK - Rachel Öner:

Mega ESOL Padlet

#### **UK – Liz Woods:**

Level 1 Preparation

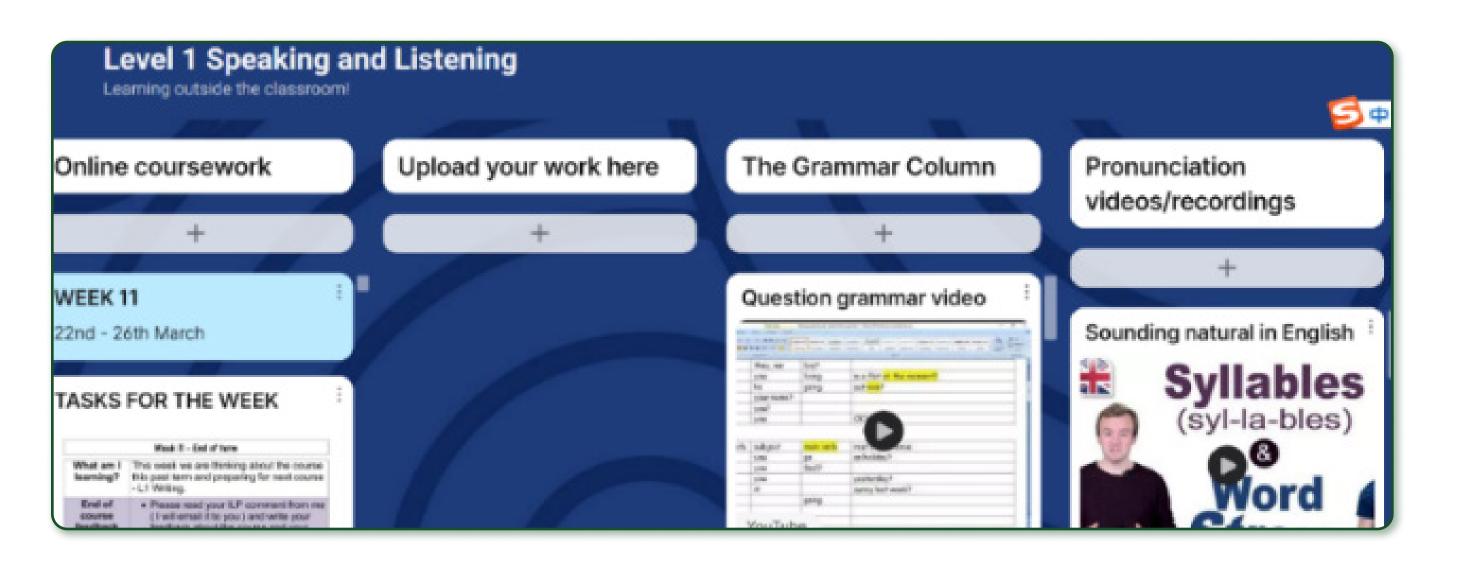

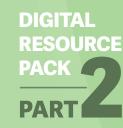

### **Book Creator**

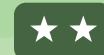

#### Activities: creating digital books

- Use Book Creator to make eBooks with samples of learners' writing.
- Audio can also be added.
- See: English language book samples.

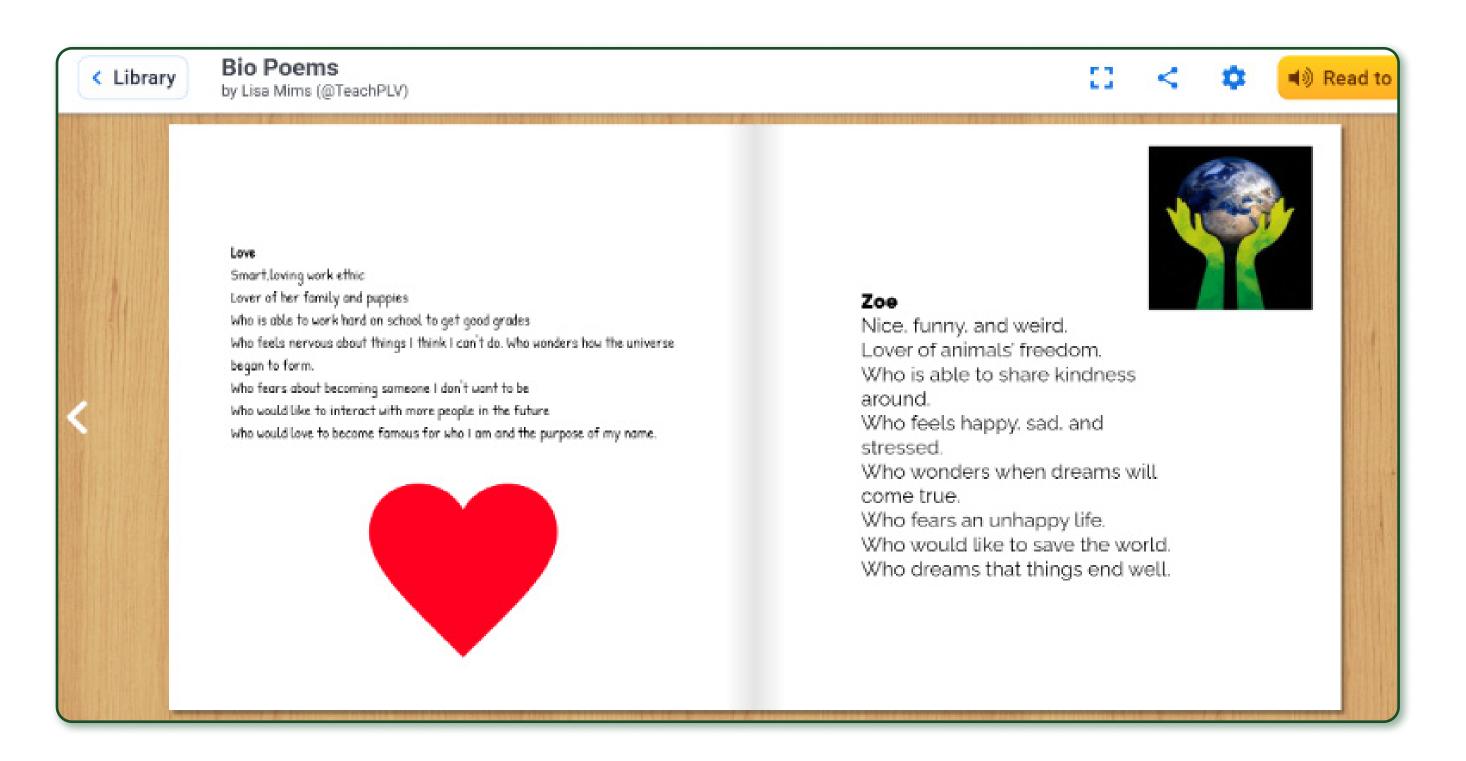

## Google Earth

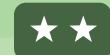

#### Activities: English language learning through exploring different places

- Can be used to support English learning by engaging with information and activities about local or international locations.
- More Google apps for education: Google Apps for Education Tutorial.

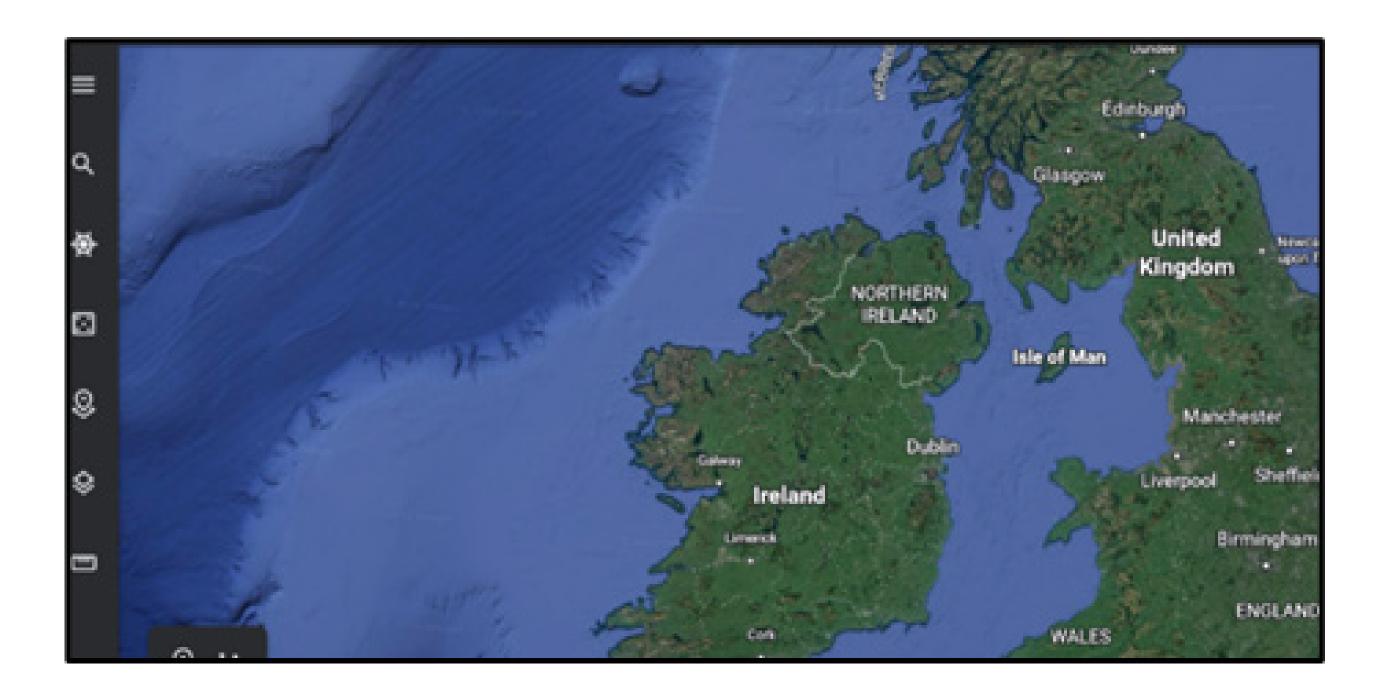

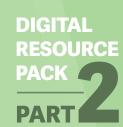

### Language Teaching Resources for Tutors

The resources in this section focus more specifically on supporting English language learning. Some are aimed at adult migrants learning ESOL (English for Speakers of Other Languages), while others are more general. The resources highlighted here are freely available or they include free versions. They be used by tutors in either face-to-face or online classes and to support out-of-class learning – app versions may be more suitable for learners to use on their phones. You can click on the titles of these resources to access them online.

Quick links

DIGITAL RESOURCE PACK
PARTI

## BBC Learning

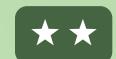

#### Comprehensive English language learning website with a wide range of audio/video resources. App version also available.

- English level: most suitable for Intermediate to Advanced.
- Language focus: listening, reading, vocabulary, grammar.

#### **Example resources:**

- 6 Minute English Intermediate level, authentic short audio resources.
- Teachers' Room short video resources to support tutors.

#### 6 Minute English INTERMEDIATE LEVEL

Our long-running series of topical discussion and new vocabulary, brought to you by your favourite BBC Learning English presenters.

#### From the archives

All 6 Minute English programmes pre-September 2014 can be found here.

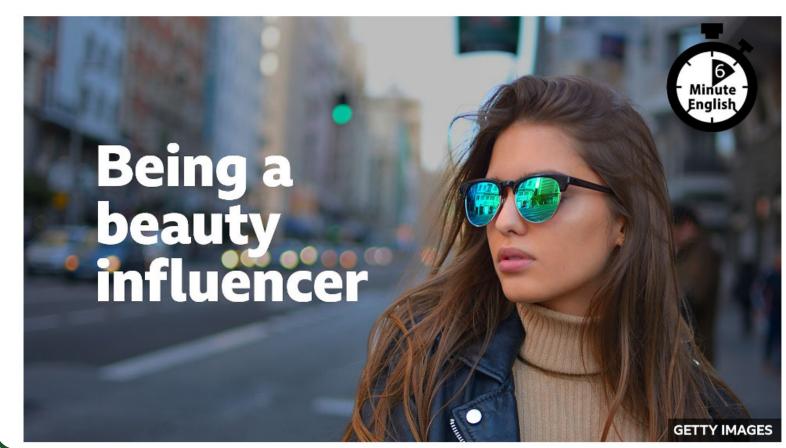

#### Being a beauty influencer

Hear about women who are using social media to change attitudes to beauty

## **ESOL** Excellence Gateway

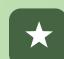

#### Resources aimed at adult migrant learners: lesson plans, worksheets, audio and video etc.

- English level: Absolute Beginners upwards.
- Language focus: reading, writing, listening, pronunciation, vocabulary.

#### **Example resources:**

- English for Work, occupational English, PDF lesson guides.
- Learners New to ESOL, designed for Absolute Beginners, multiple free resources including pictures, phonics, and topic packs.

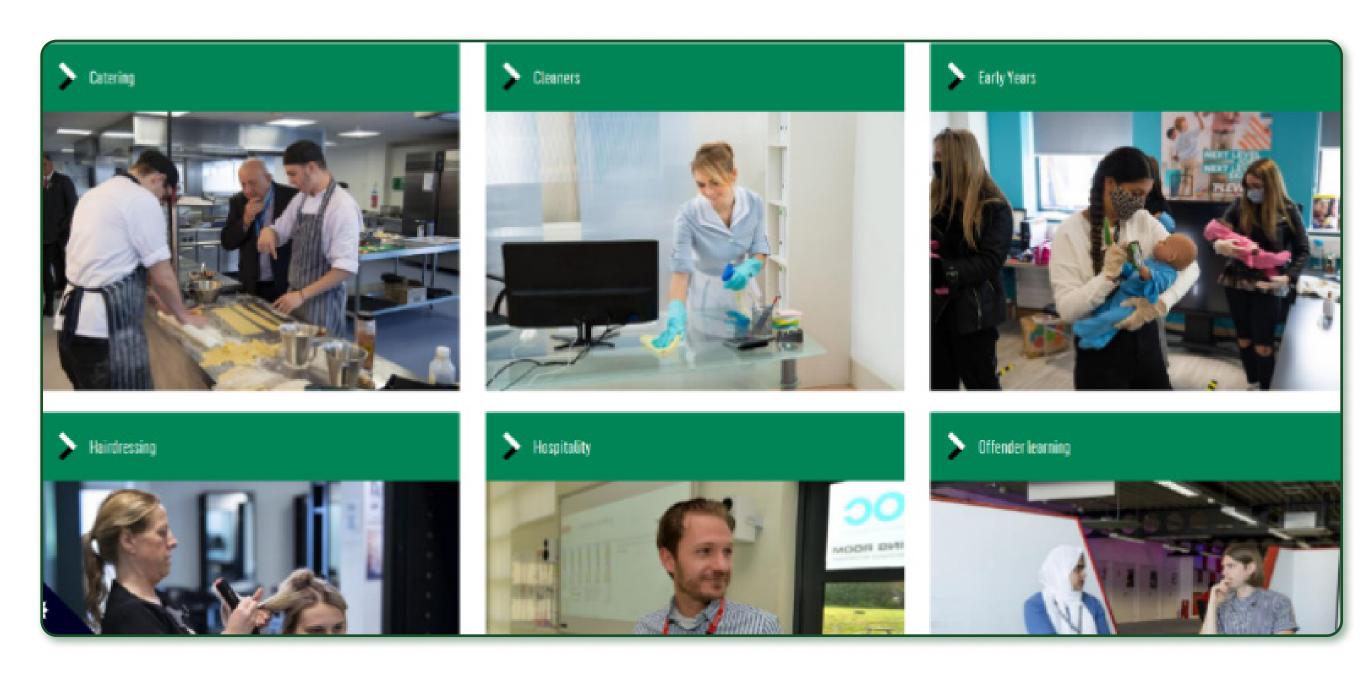

## Conversation

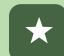

Free resources designed for volunteers and adult English language learners. Useful toolkit and language teaching guide to support volunteer tutors.

- English level: Beginner to Intermediate.
- Language focus: conversation skills.

#### **Example resources:**

- Conversation club sessions: 15 units covering topics, e.g., shopping, home, and work scenarios.
- YouTube video resources: short videos on working with adult migrants.

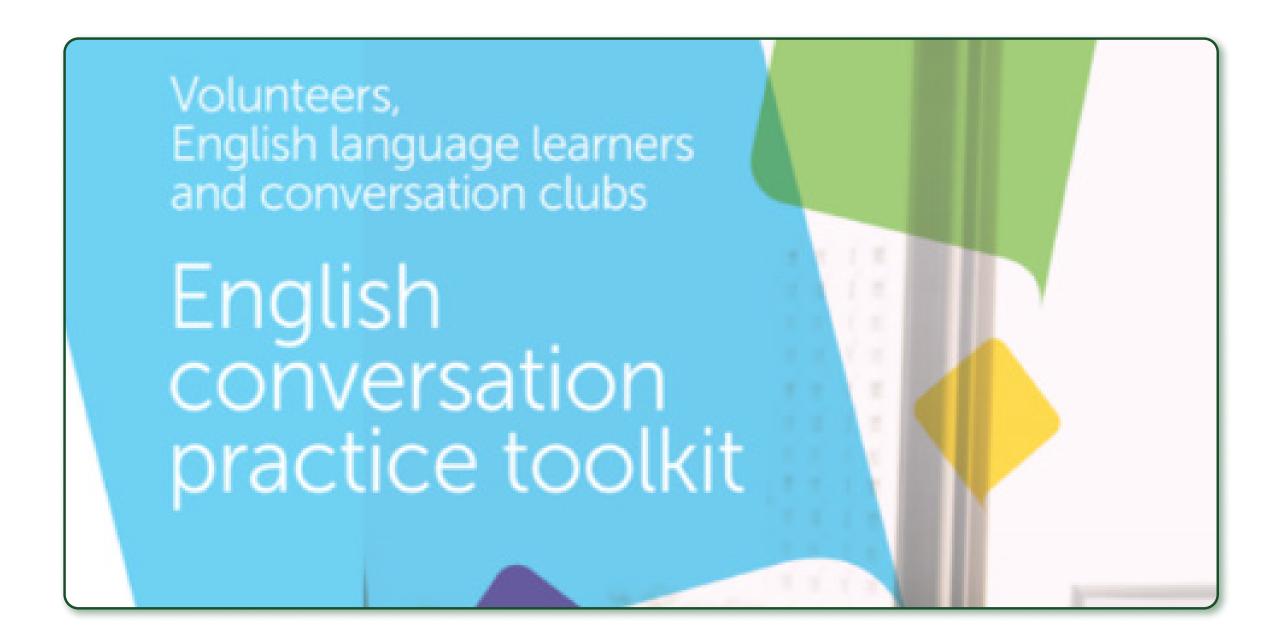

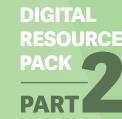

## English

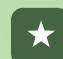

**English language learning resources** for adult migrants, particularly those who are new to English.

- English level: Beginner to Intermediate.
- Language focus: reading, listening, speaking.

#### **Example resources:**

- Learning Circles: for self-access learning, covering everyday language use scenarios.
- <u>Teaching Materials:</u> multiple topics, including lesson plans and multimedia resources.

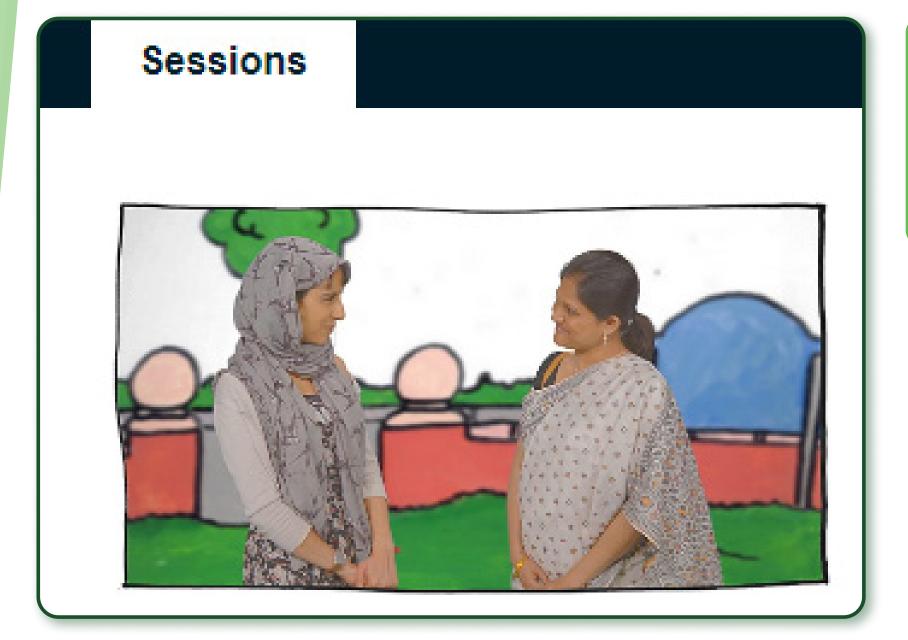

While the original website has closed, English My Way resources are available via BBC Learning English and the Online Centres Network.

# British Council: Learn English

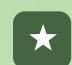

## Wide range of English language learning resources.

- English level: most suitable for Intermediate to Advanced.
- Language focus: listening, reading, vocabulary.
- Apps also available, e.g.,
   LearnEnglish Podcasts.

#### **Example resources:**

- Podcast: range of topics with transcripts of the audio provided and quizzes for practising listening skills.
- Video Zone: short videos (1-3 minutes), authentic listening resources and interviews, short quizzes included.

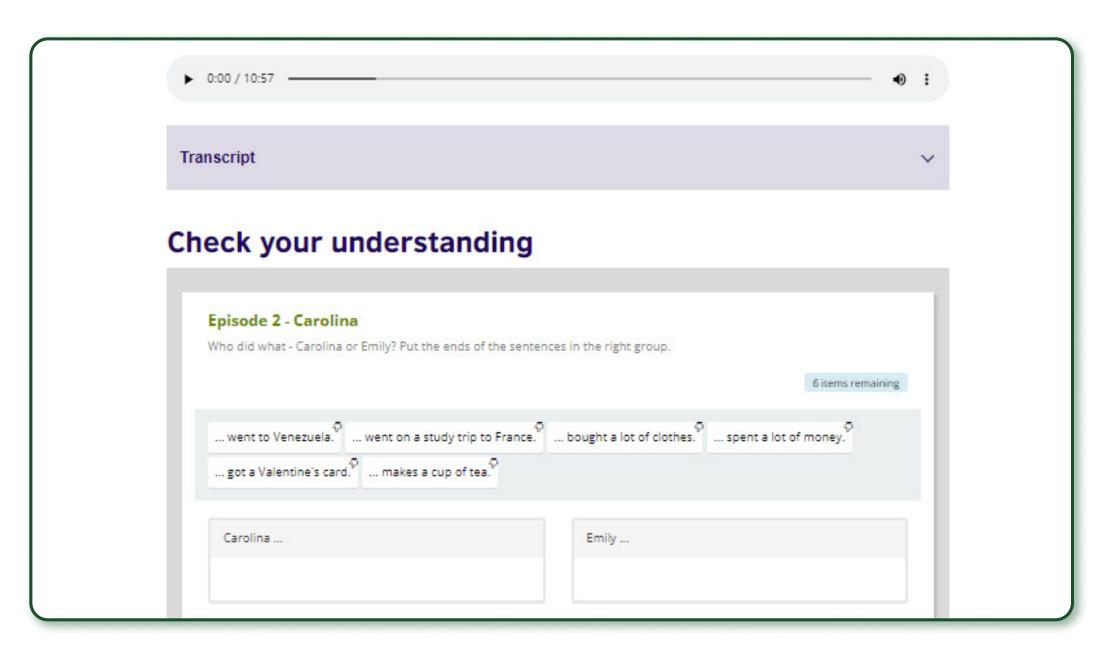

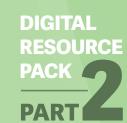

## Cambridge

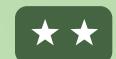

#### Wide range of resources for English language learning, some free material.

- English level: Beginner upwards.
- Language focus: grammar, vocabulary, reading and listening skills.

#### **Example resources:**

- Cambridge Learning English: free online quizzes and activities.
- YouTube Channel: Learn English with Cambridge, freely accessible short videos on grammar points, idioms with quiz questions.
- Facebook: Learning English with Cambridge

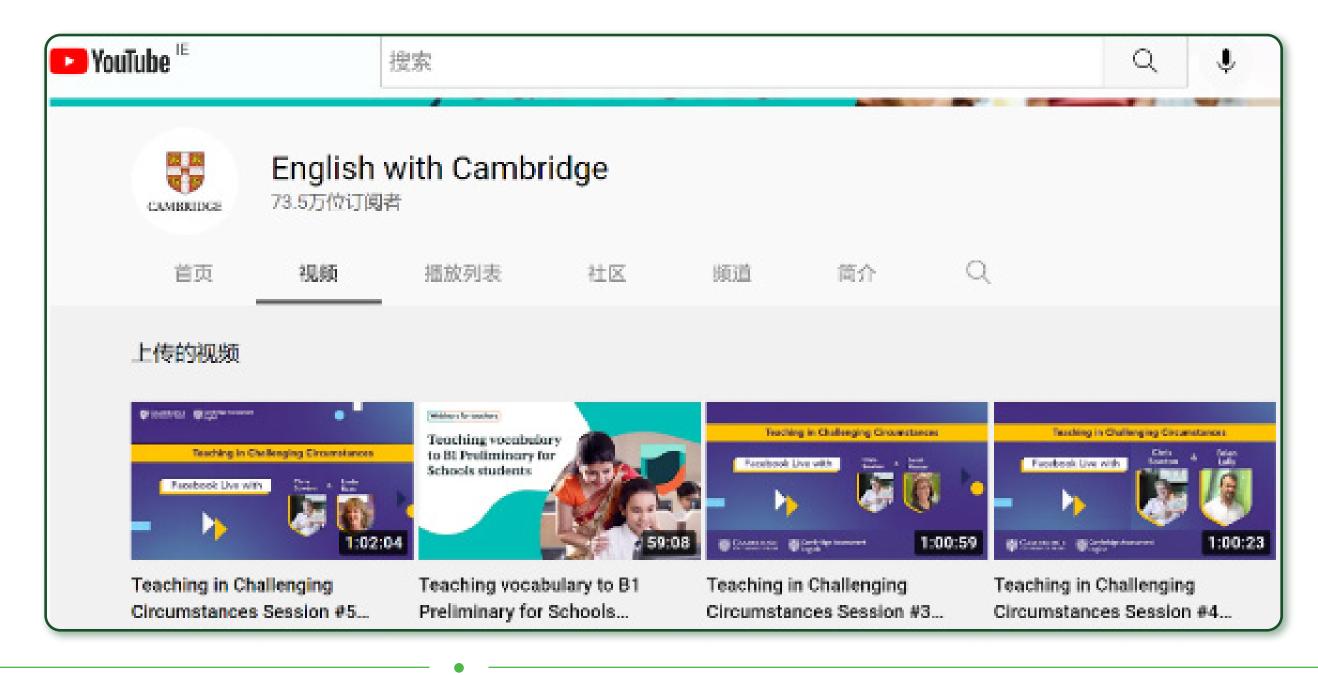

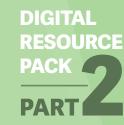

## One Stop

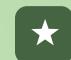

Comprehensive website with a wide range of resources, can be used both online and offline. Some resources are available with a free account.

- English level: Absolute Beginners upwards.
- Language focus: listening, speaking, reading, writing, vocabulary, grammar.

#### **Example resource:**

 Absolute Beginners Series: 20 units for ESOL absolute beginners with detailed lesson plans, quizzes, pictures, and audio/video recordings. Also includes literacy support for learners who are new to the Latin alphabet.

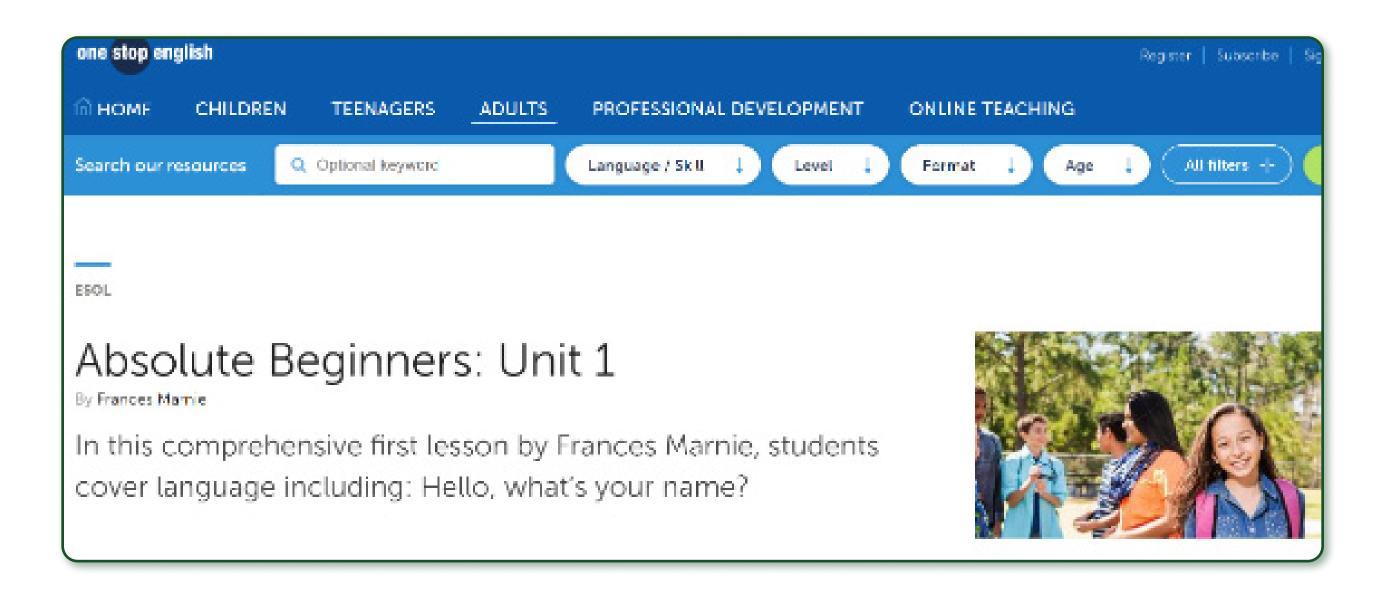

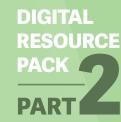

## English Club

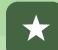

Wide range of resources for English language learning, with some more specific sections, such as:

English for Work: occupation-related English, covering e.g., hospitality, medical sectors etc.

Vocabulary quizzes and conversation-based audio resources are provided.

#### English for Work

These are pages for people working in industries or organizations where it is often necessary to speak English. Many of these pages have audio • for you to listen to sample conversations and quizzes for you to test your comprehension.

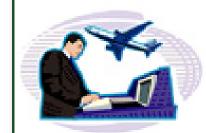

English for Airline Staff 49

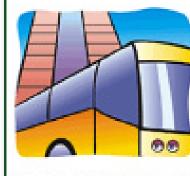

English for Tour Guides \*\*

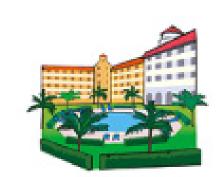

English for Hotel Staff 🐠

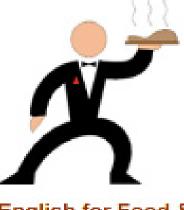

English for Food & Beverage Staff

- English level: Beginner to Intermediate.
- Language focus: reading, listening, vocabulary, grammar.

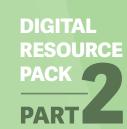

## Lingua.com

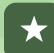

Free version of this language learning website provides reading and listening texts with audio resources and quizzes.

- English level: Intermediate to Advanced.
- Language focus: reading, listening.

#### **Example resource:**

 Business English Texts and Articles, including business email reading/writing.

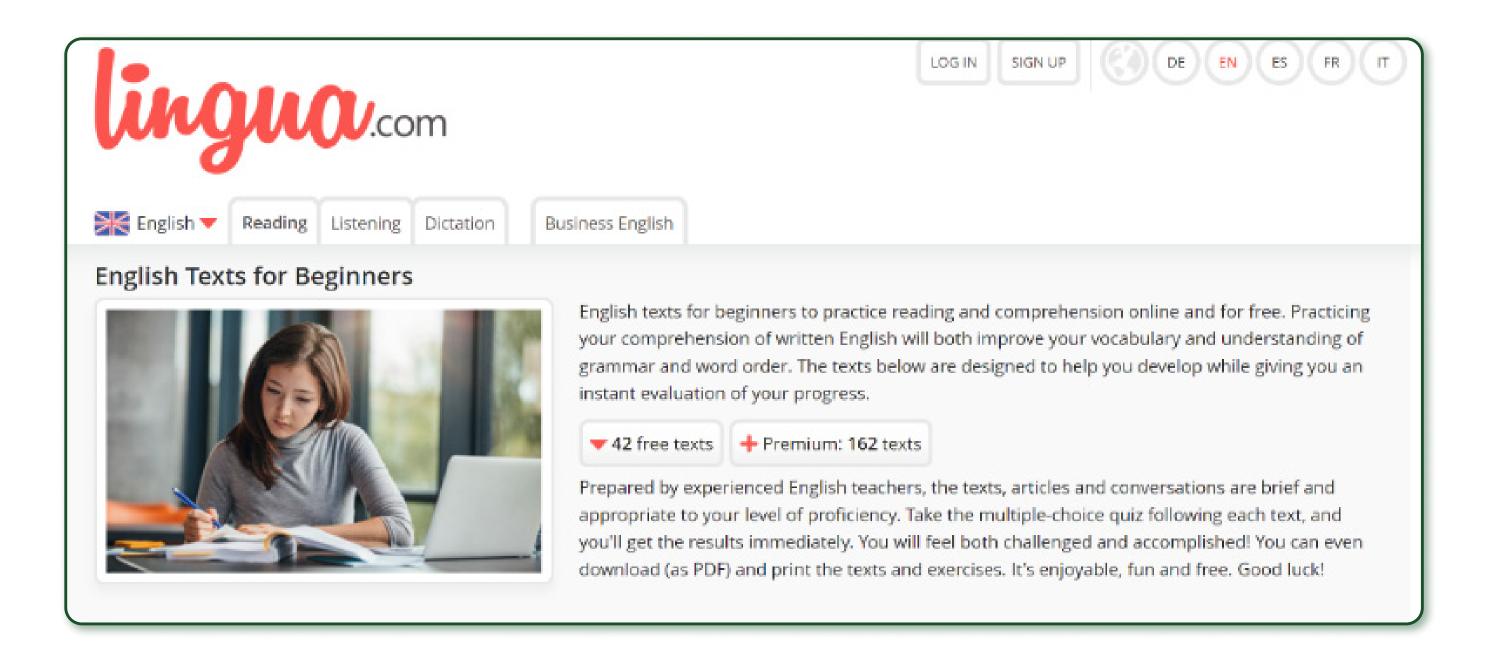

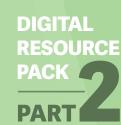

### News In Levels

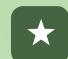

Learning English through authentic news items - audio clips, videos, and transcripts included.

Learners can choose content by their proficiency level; key vocabulary is highlighted and explained.

- English level: Intermediate to Advanced.
- Language focus: reading, listening, vocabulary.

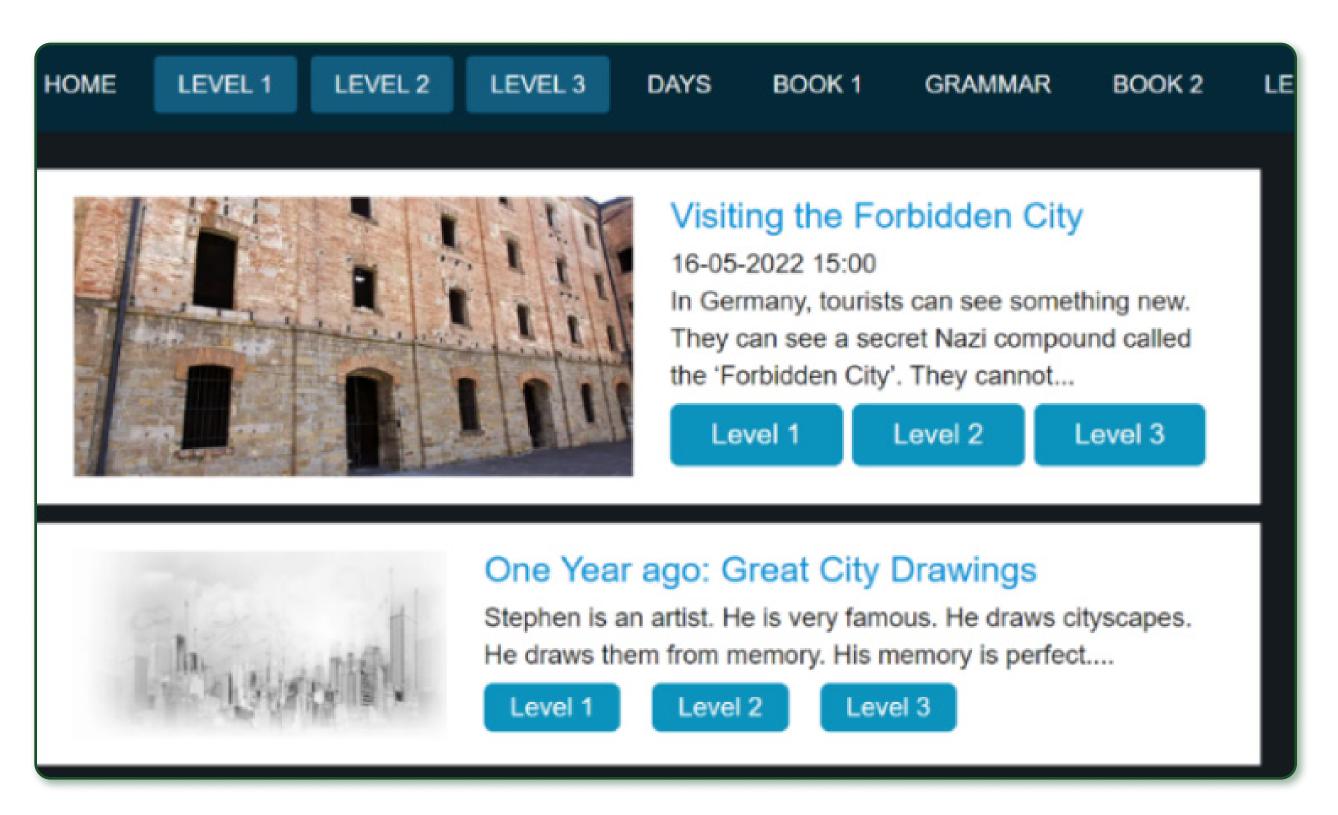

## Breaking News English

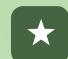

#### Focus on current affairs for English language learning.

- English level: Intermediate to Advanced.
- Language focus: listening, reading, grammar, vocabulary.

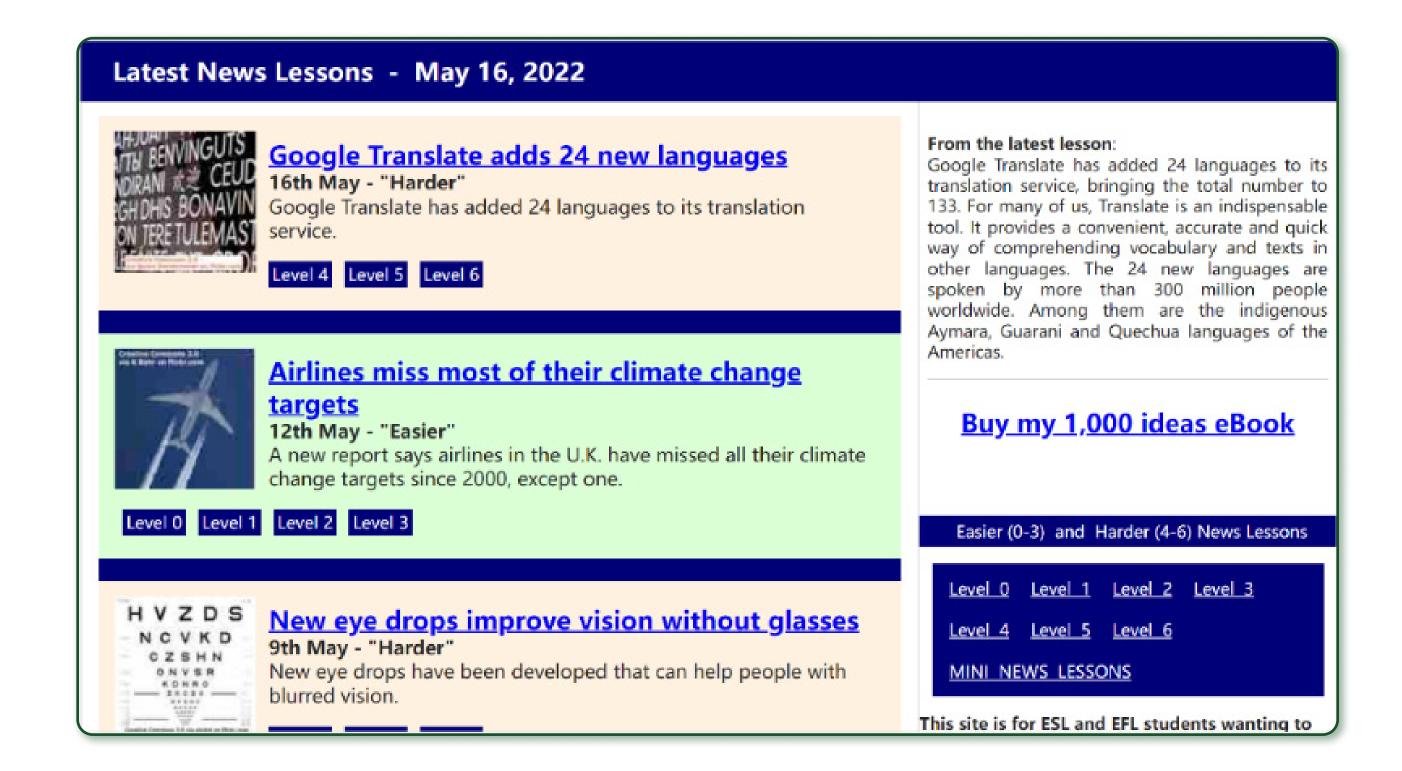

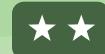

#### The National Adult Literacy Agency (NALA) also provides some resources for ESOL support in Ireland.

- English level: Beginner upwards.
- Language focus: basic literacy, reading, vocabulary.

#### **Example resource:**

- NALA webinars on ESOL these include some good ideas for using digital tools and videos.
- ESOL materials and resources, The Big Picture, and The Big Picture 2.

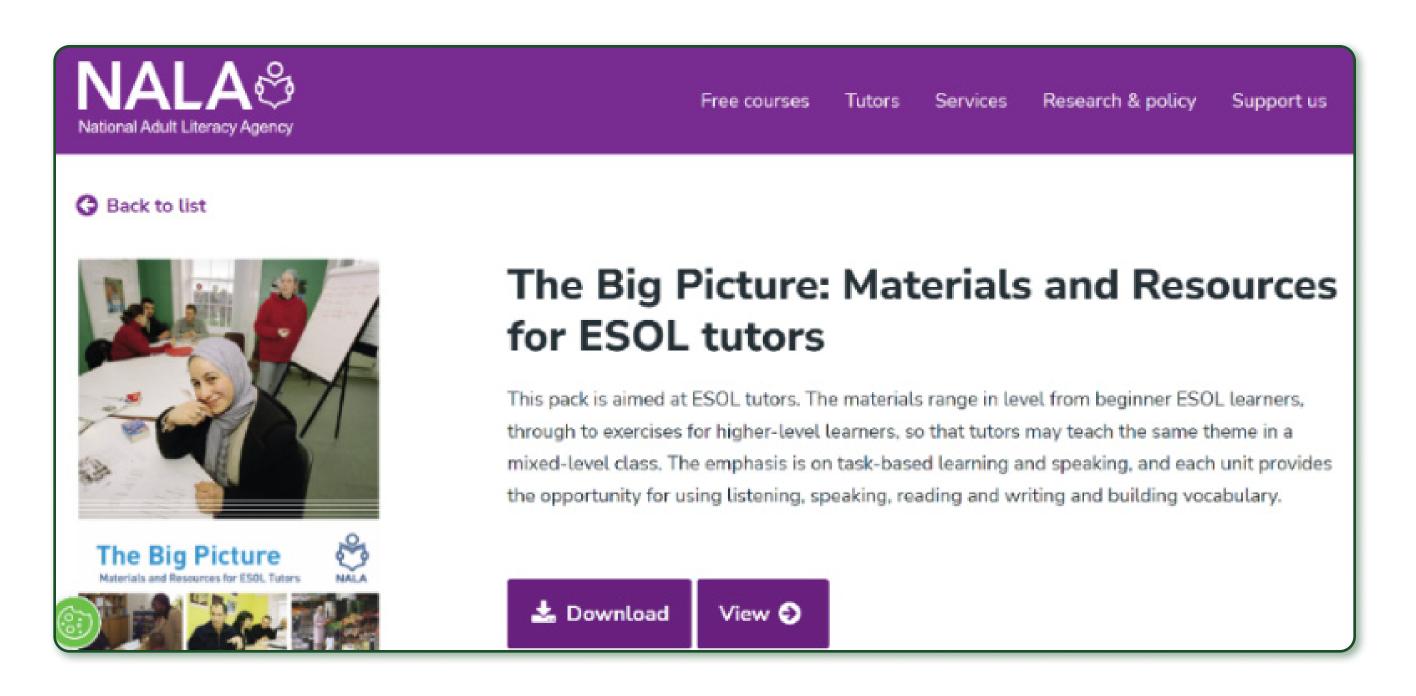

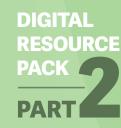

## Language Learning Resources for Learners

In addition to the resources highlighted in the previous section, here are some more tools which can support language learning in out-of-class contexts. Most of these resources are available as apps which learners can use on their phones for further learning. You can click on the titles of these resources to access them online.

Quick links

DIGITAL RESOURCE PACK

PART

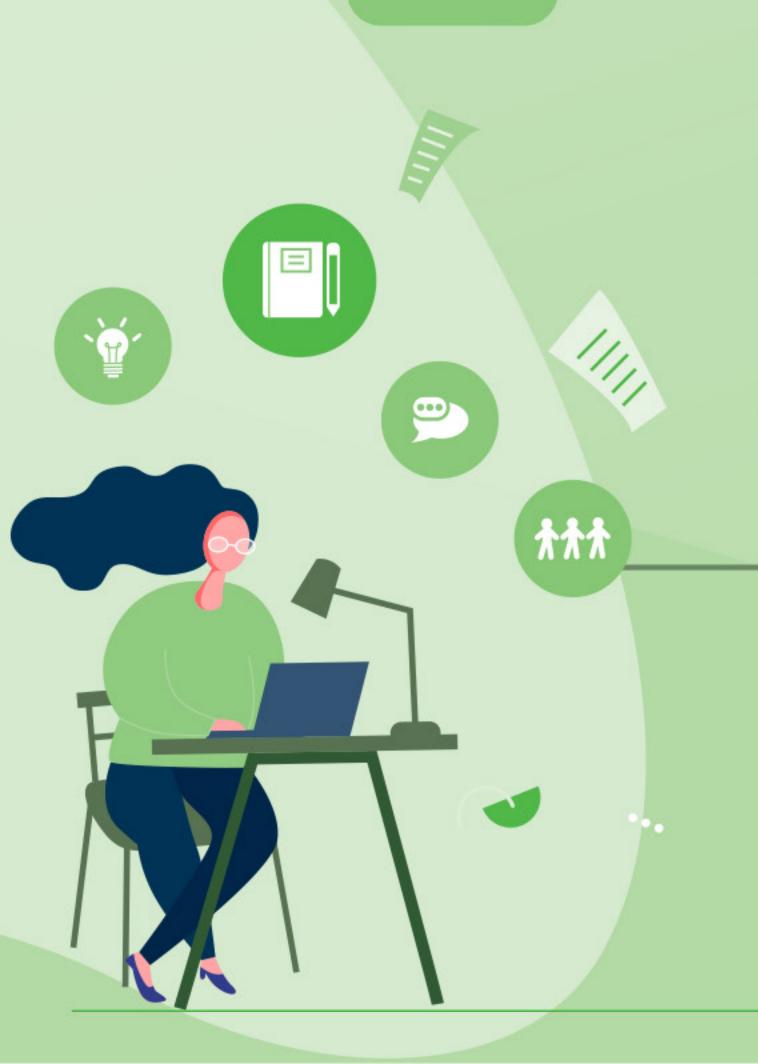

## Translation Tools

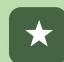

Free translation apps with a wide range of language options and functions (e.g., text, speech, photo).

English level: Beginner upwards.

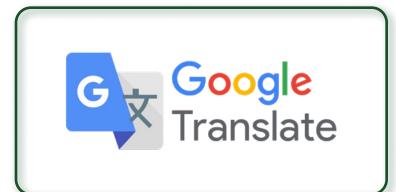

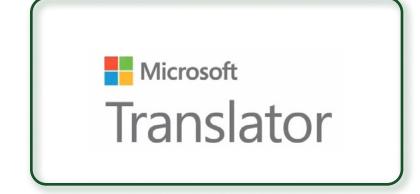

Google Translate

**Microsoft Translator** 

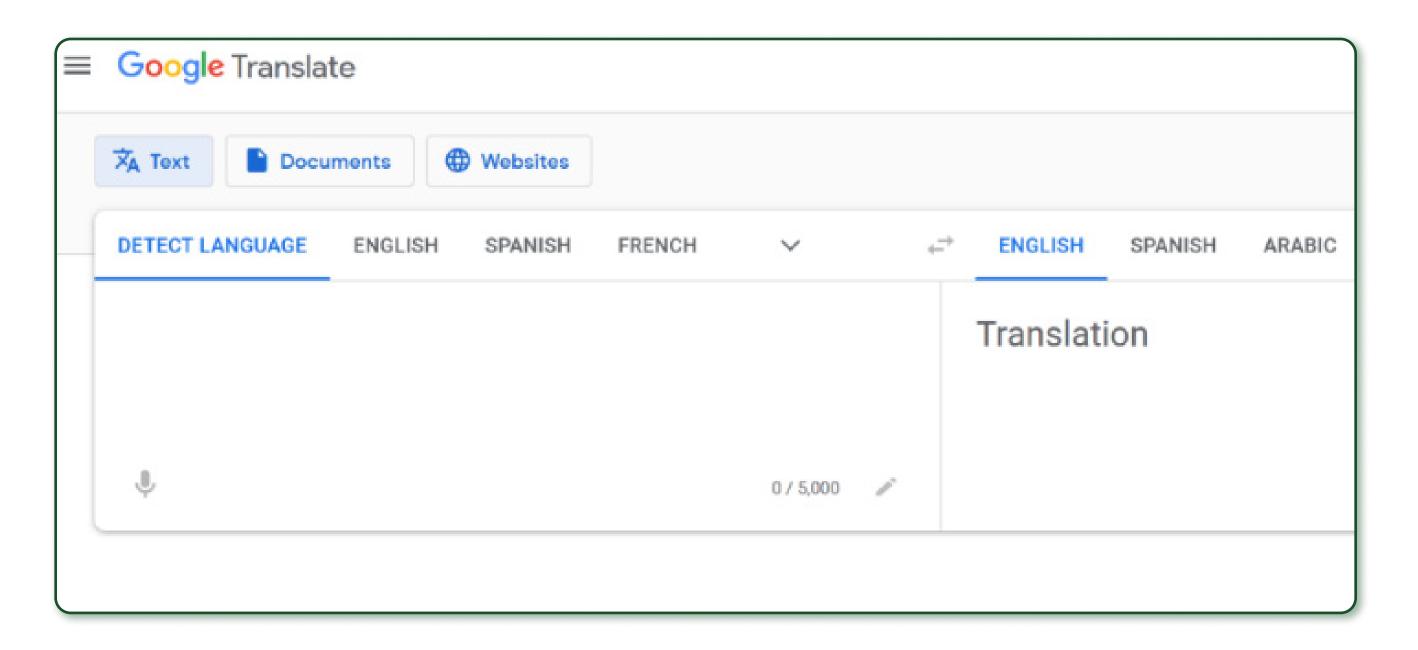

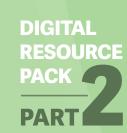

## Dictionary Tools/Apps

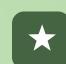

- Cambridge Dictionary: English and bilingual explanations (range of languages) with useful examples. Can also support grammar development.
- Cambridge Dictionary +Plus: free dictionary app with additional quizzes and wordlists.
- For more advanced learners, also see: **Synonyms and Antonyms,** Academic Phrasebank (Intermediate to Advanced).

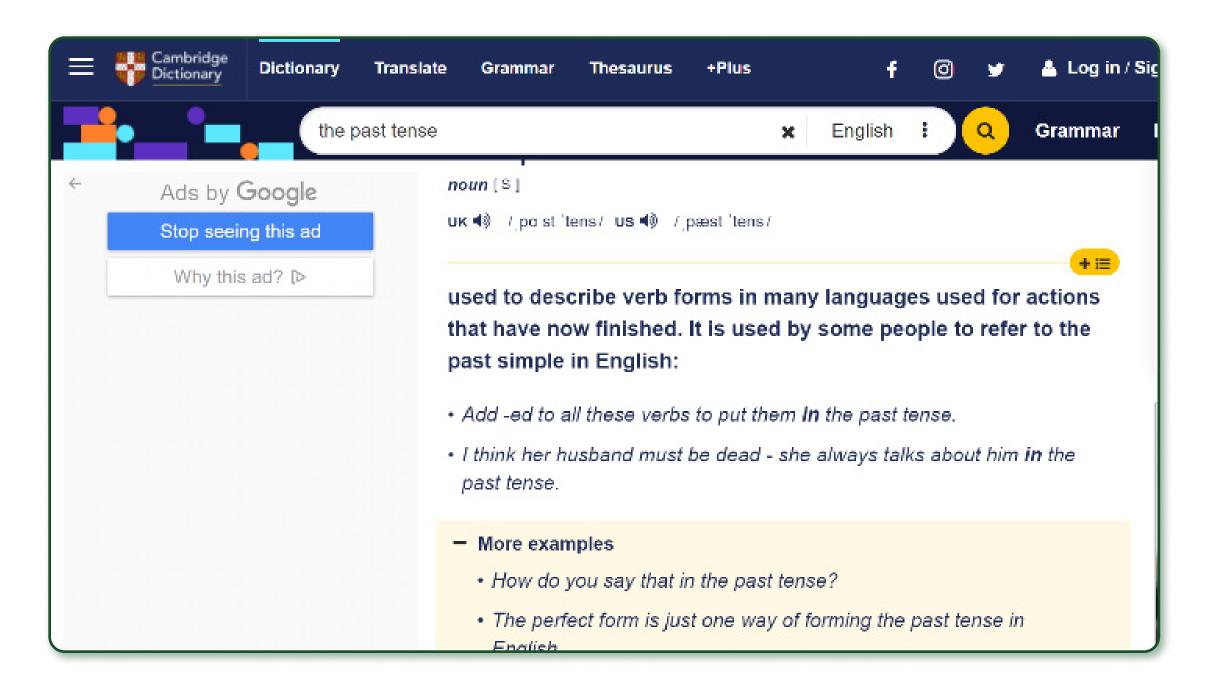

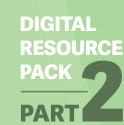

## Duolingo

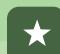

Useful vocabulary learning tool – includes some occupational terms and more complex language at higher levels, wide range of language options.

• English level: Beginner upwards.

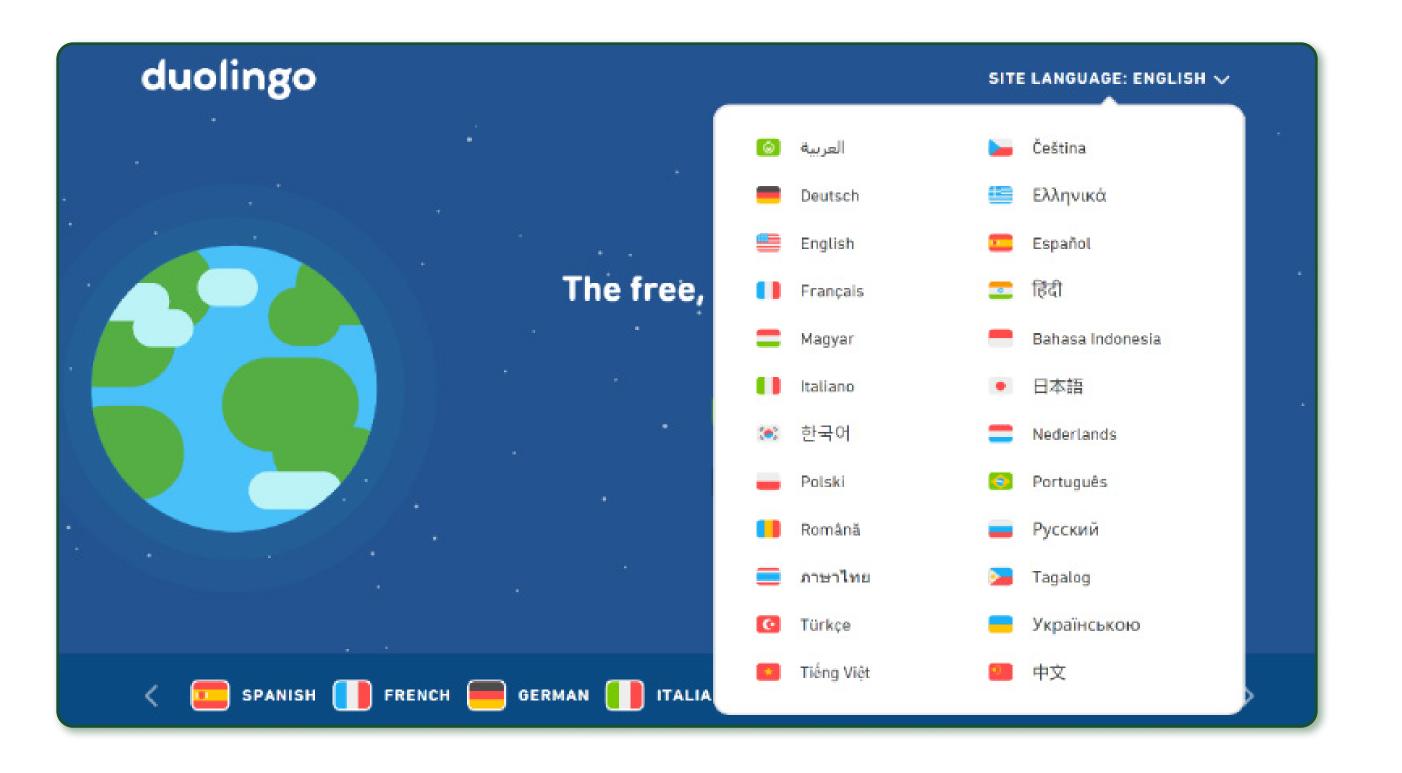

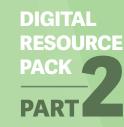

## Vocabulary

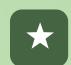

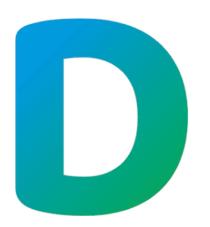

**DuoCards:** suitable from Beginner level upwards; multilingual and definition-based explanations for vocabulary; app includes short videos with bilingual transcripts.

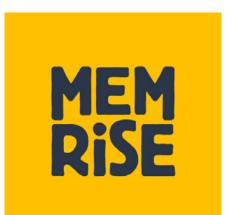

Memrise: app version available, suitable for Beginner to Intermediate level learners.

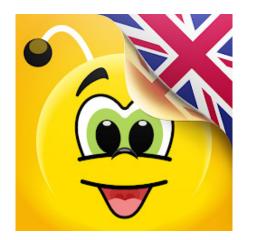

Learn English-15000 words: suitable from Beginner level upwards, topic-based vocabulary.

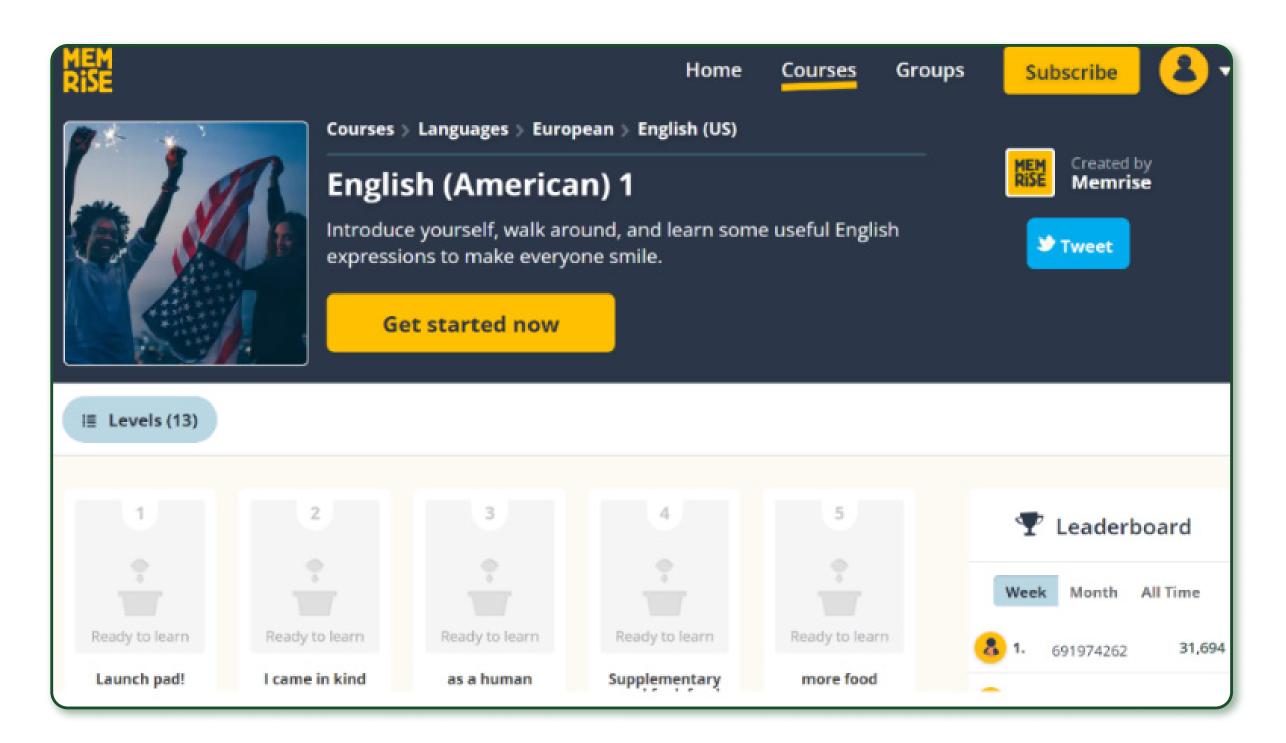

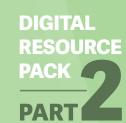

## Grammar Apps

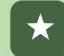

Learn English Grammar: free app designed by the British Council, focuses on grammar instruction, with a wide range of grammar quizzes.

- English level: Beginner upwards.
- For more advanced learners, also see IELTS Practice & IELTS Test

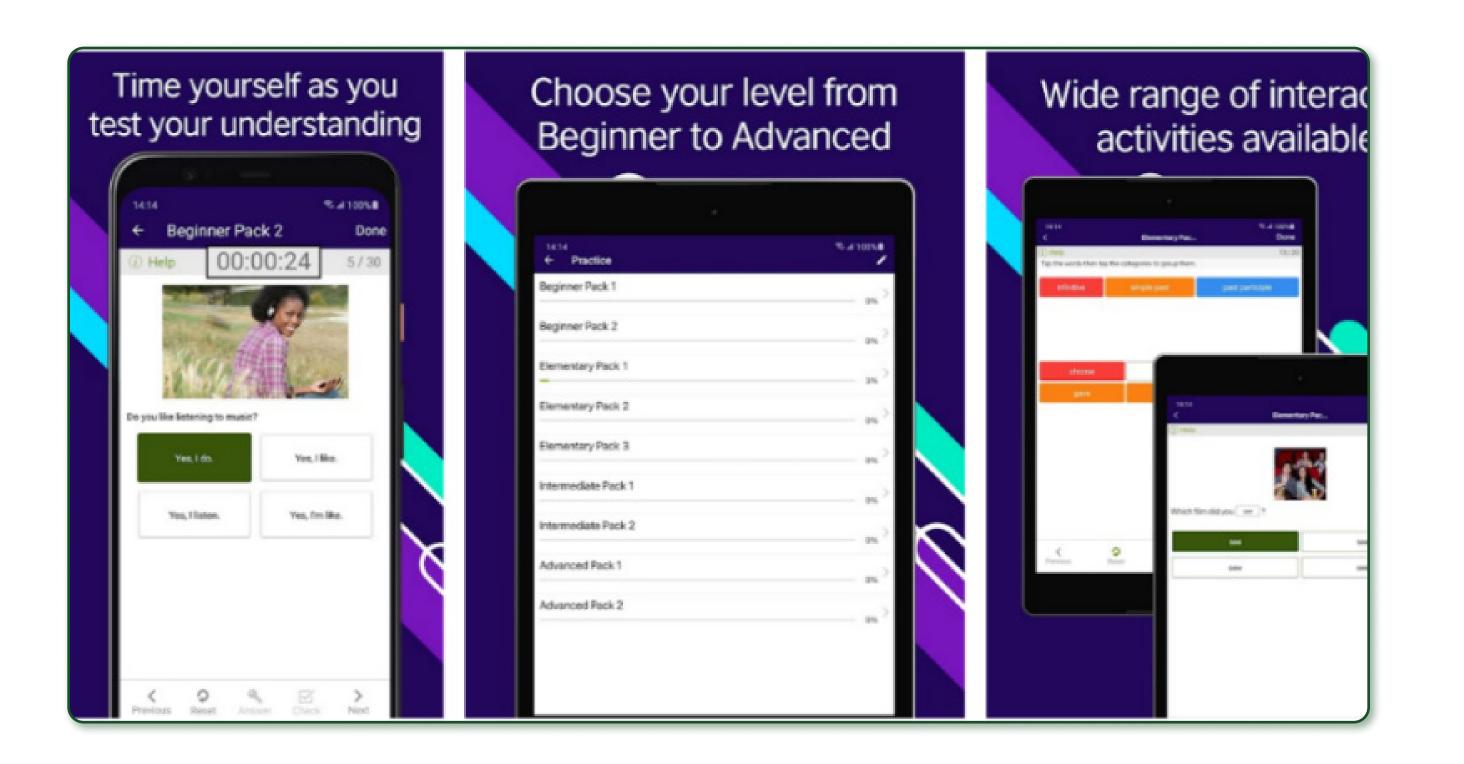

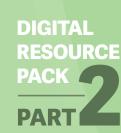

### SaorEd

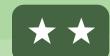

<u>SaorEd</u> is a free online courses for refugees and people seeking international protection in Ireland. Courses include English language, information technology, healthcare, and career preparation.

Useful support, especially for people in Direct Provision. Can be used for independent learning, but tutor support is also valuable for engagement in these courses.

- English level: Beginner upwards.
- Available in English, Arabic, and other languages.

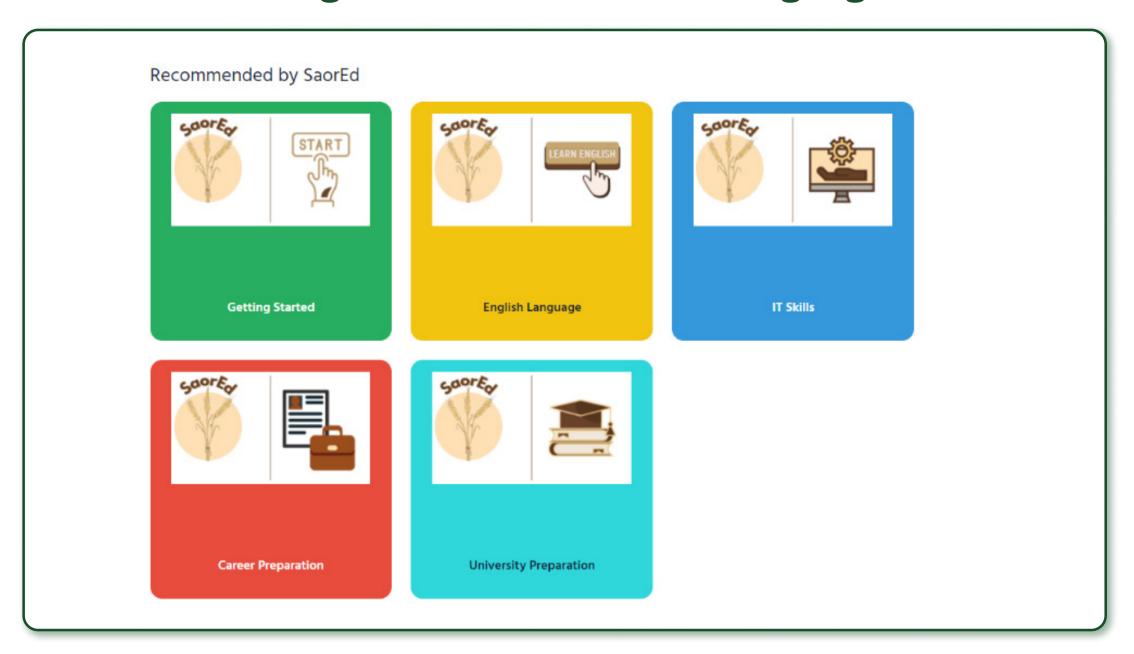

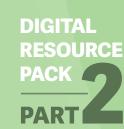

# English for Work and Further Study

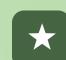

#### **English for work:**

- English for work (English Club).
- **English for work** (ESOL Excellence Gateway).
- English at work (BBC English).
- Conversation club (Learning & Work Institute, UK).

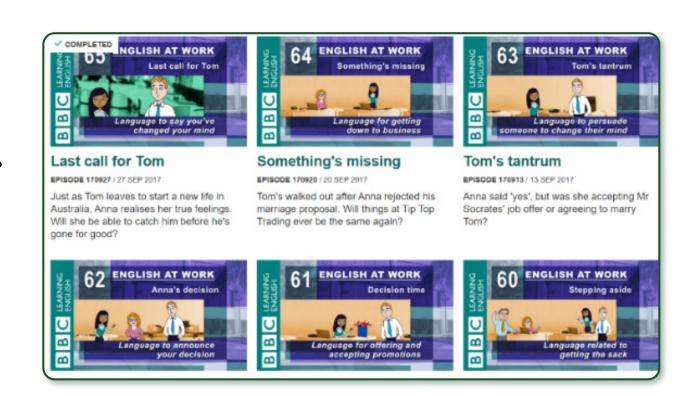

#### **English for further study:**

**EAP Foundation.com**English for Academic Purposes.

#### 2 IELTS

Widely used English test for entry into Higher Education, for practice resources see e.g., <a href="IELTS online tests">IELTS online tests</a>, also many apps available: IELTS Practice & IELTS Test.

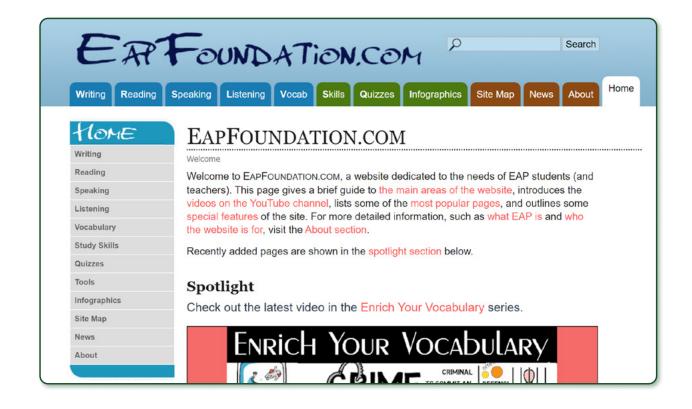

#### 3 Duolingo English Test

Now recognized for entry into Higher Education in Ireland, a cheaper and more accessible alternative to other tests (some support for refugee learners available), also see <u>video support</u> on YouTube.

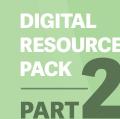

## Writing Skills Development

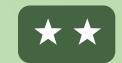

#### WriteStreakEN

Focus on English writing skills, learners can post their writing practice on this Reddit forum for interaction, correction and feedback.

• English level: Intermediate to Advanced.

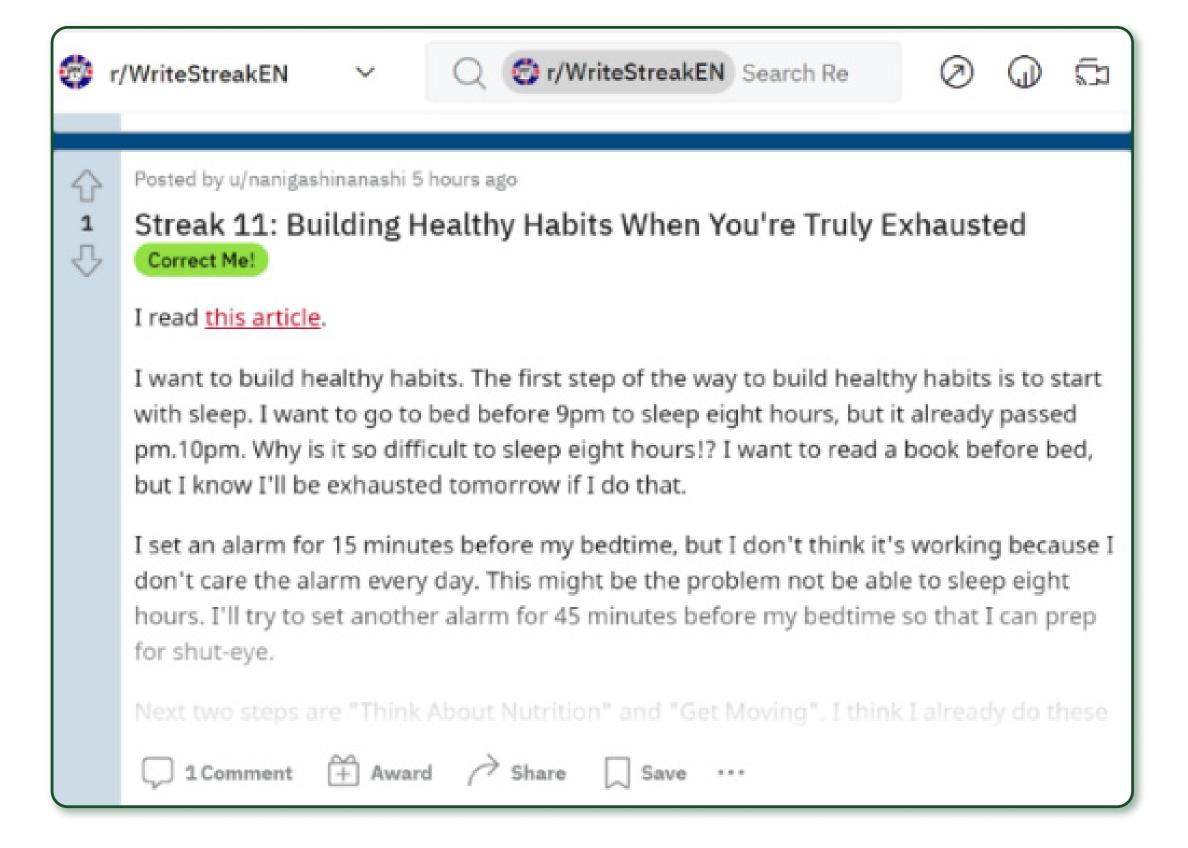

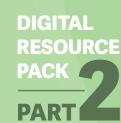

### Tandem

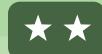

Free language exchange app which links learners with speakers of the language they wish to learn; communication-based, bilingual.

• English level: Intermediate to Advanced.

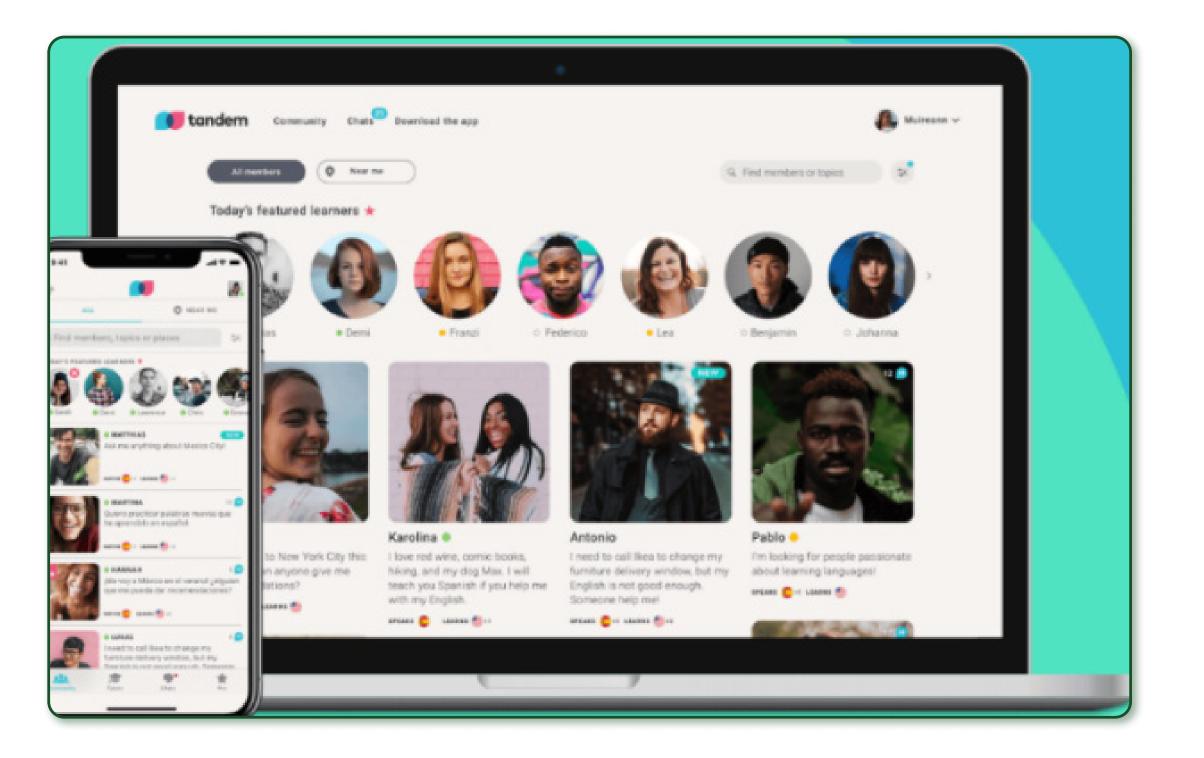

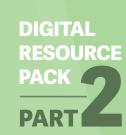

## Short videos -Tiktok

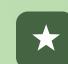

#### Short videos for English language learning on Tiktok. Focus on pronunciation, communication and intercultural skills, examples include:

- <a>@Speakengwithzach</a>: Beginner.
- @linguamarina: Intermediate.
- Chinese-English: <u>@learningenglish\_36</u>, Intermediate to Advanced.
- Arabic-English: <u>@learningarabics</u>, @Englishlearning\_space, Beginner, Intermediate.

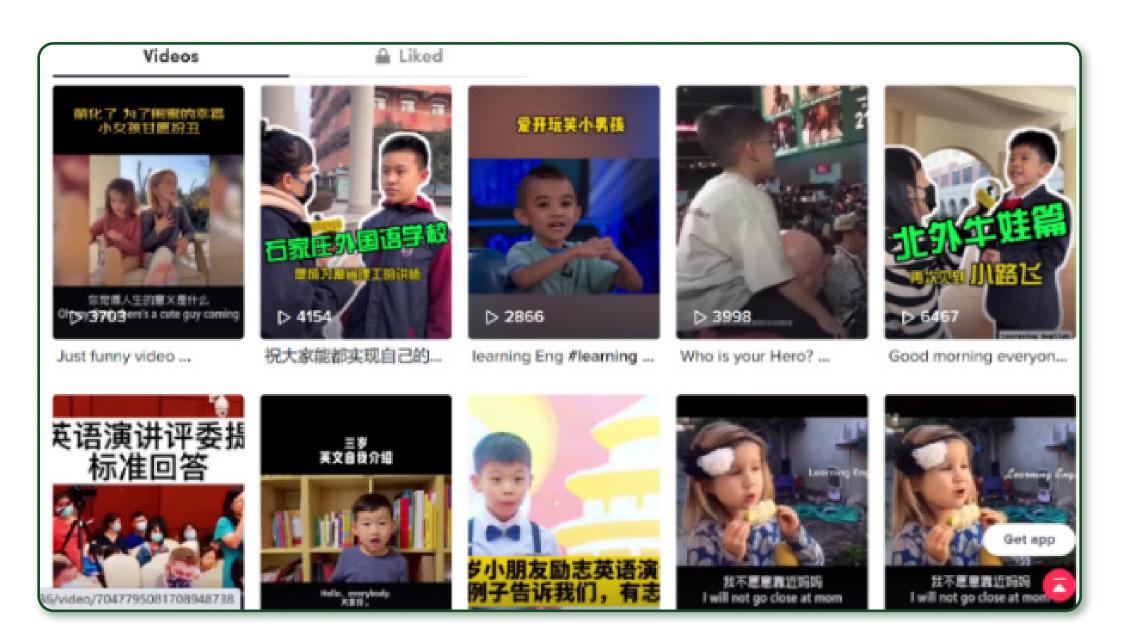

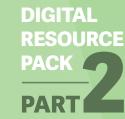

### TED Talks

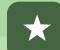

#### Wide range of popular talks, covering different topics.

- Language skills: listening, communication.
- English level: Intermediate to Advanced.

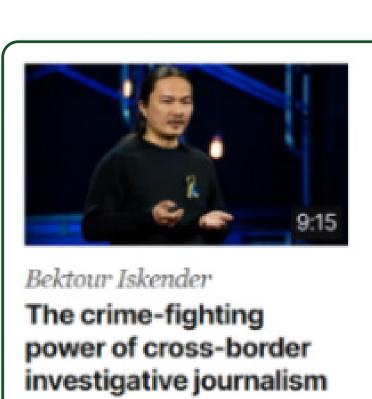

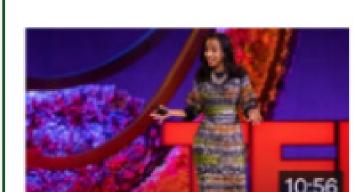

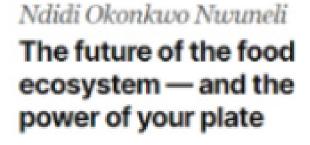

Posted May 2022

Posted May 2022

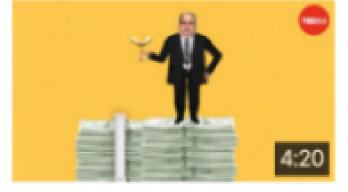

Jonathan Smith Does trickle-down economics actually work?

Posted May 2022

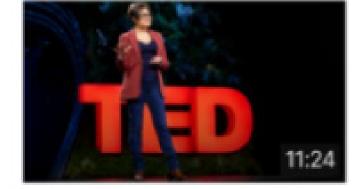

Lucie Pinson How to stop banks from investing in dirty energy

Posted May 2022

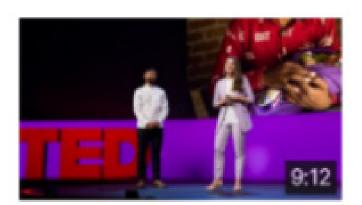

Edith Elliott and Shahed Alam

The most powerful untapped resource in health care

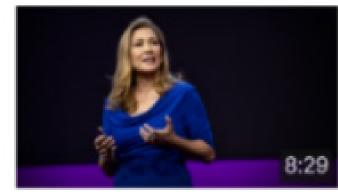

Amanda Renteria

A bold plan to transform access to the US social safety net

Posted May 2022

### Integration Resources

This section includes some multilingual resources to support integration in Ireland. It also provides links to some organisations which work with refugees and migrants, as these may be useful for your learners. You can click on the titles of these resources and organisations to access them online.

Quick links

DIGITAL RESOURCE PACK

## SWIFT Integration

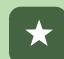

#### THE OPEN COMMUNITY

#### **Swift Integration App**

This app, developed by The Open Community, Positive2work Skillnet and the Department of Social Protection, provides multilingual information about life in Ireland and services, e.g., immigration, health, education, and employment. Useful for refugees who have arrived in Ireland, free and easily accessible on phones.

- Available in English, Arabic, Dari, Pashto, and Ukrainian.
- For more resources, see The Open Community main page.

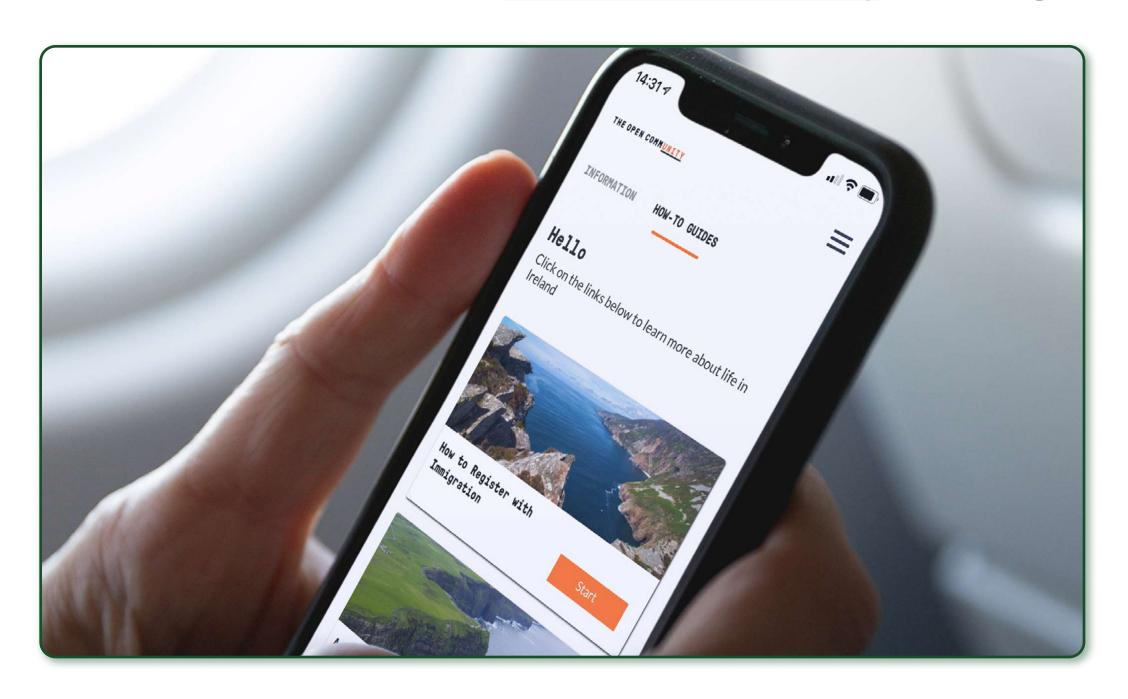

## Information on Public Services

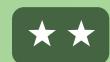

Some multilingual information is available on the websites of government departments, e.g., Ireland's response to **Ukraine** 

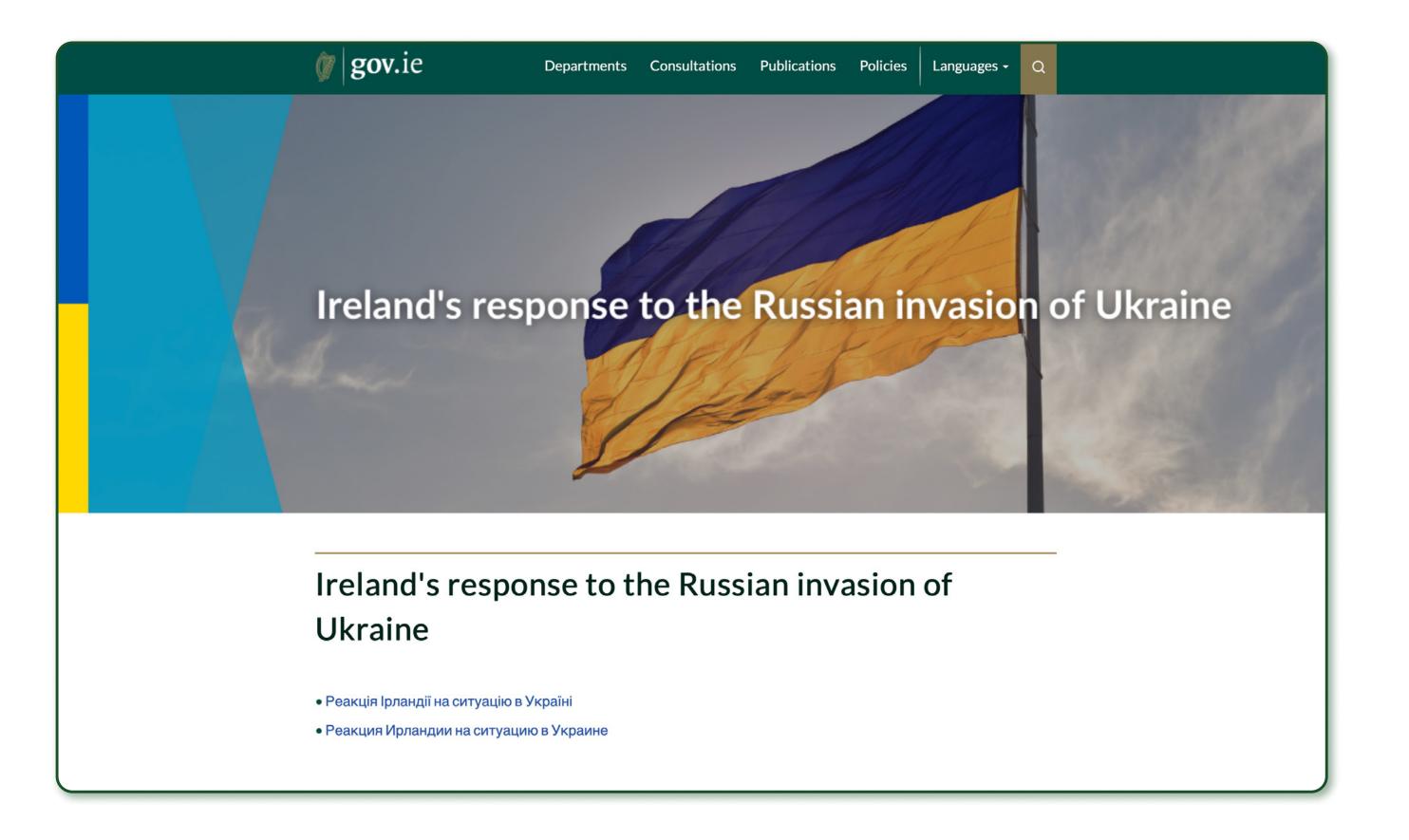

## Multilingual Information about Health

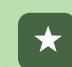

 Translate Ireland information in over 40 languages on health and other services.

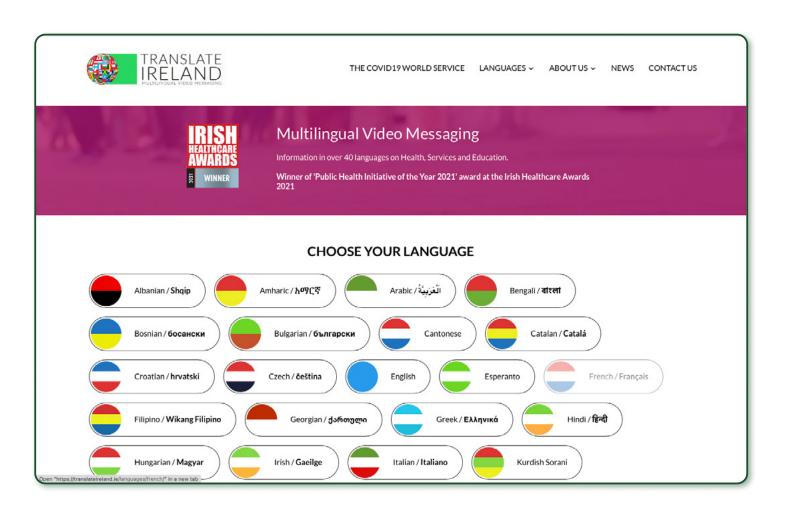

 HSE National Social Inclusion Office includes resources providing multilingual information.

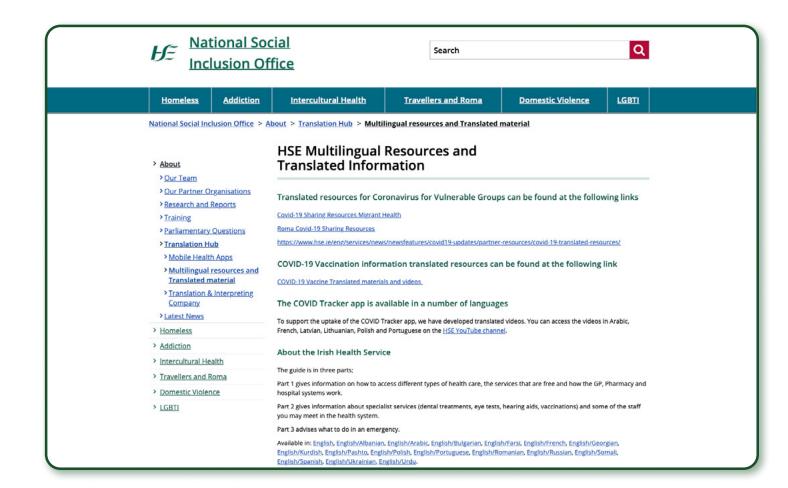

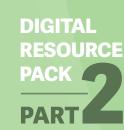

## Organisations Working with Migrant Communities

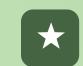

#### NGOs working with refugees, asylum seekers and other migrants:

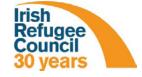

Irish Refugee Council

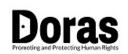

Doras

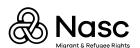

Nasc

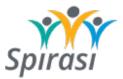

Spirasi

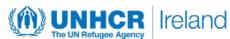

**UNHCR** Ireland

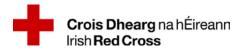

Irish Red Cross

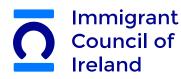

**Immigrant Council of Ireland** 

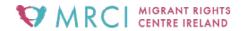

**MRCI** 

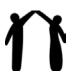

Places of Sanctuary Ireland

#### Community-led groups, a few examples:

Ukrainian voice and action7 in Ireland

**Ukrainian Action** in Ireland

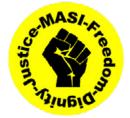

Movement of Asylum Seekers in Ireland

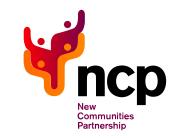

**New Communities Partnership** 

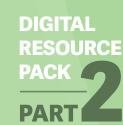

fáilte

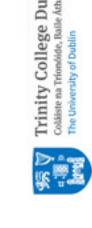

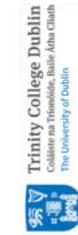

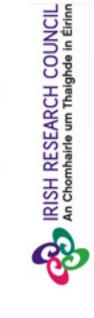

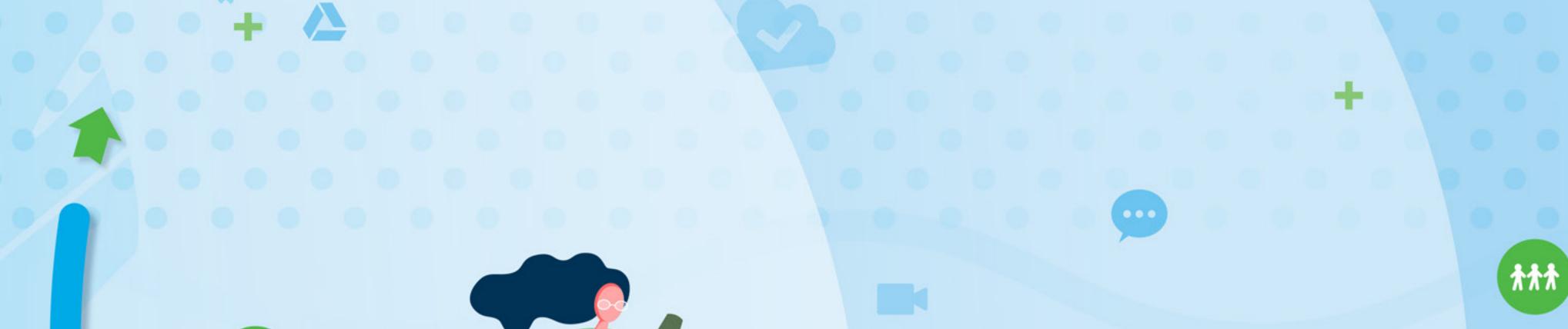

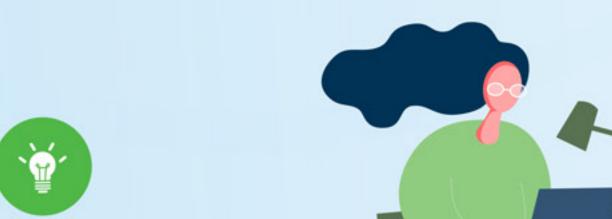

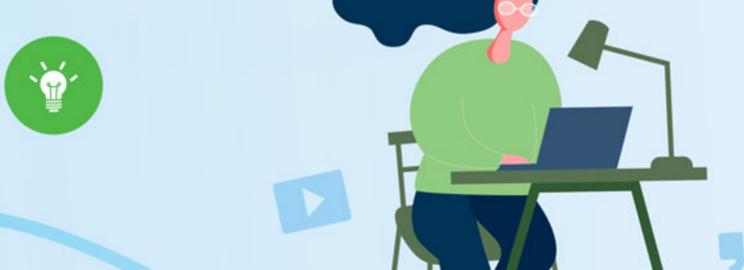

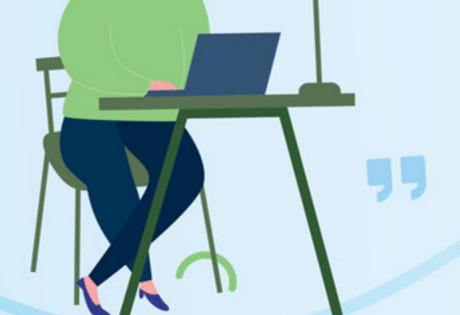

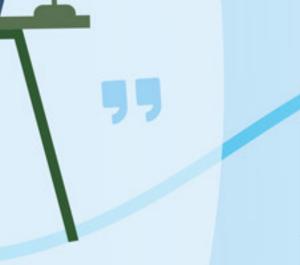

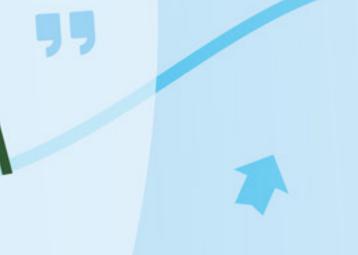

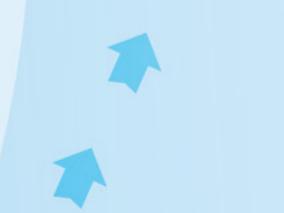

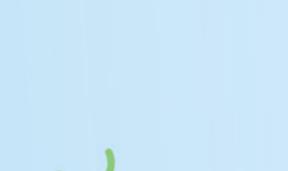

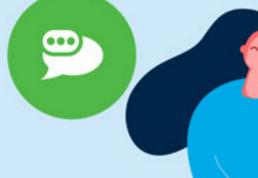

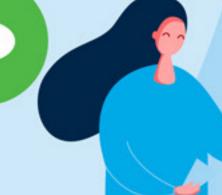

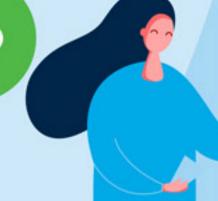

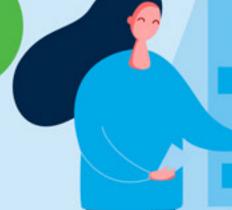

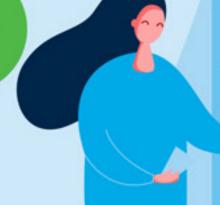

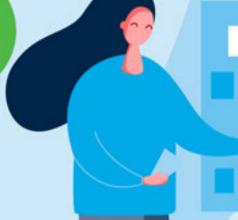

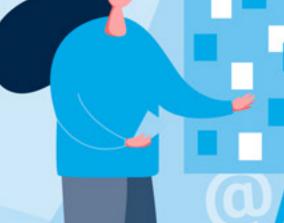

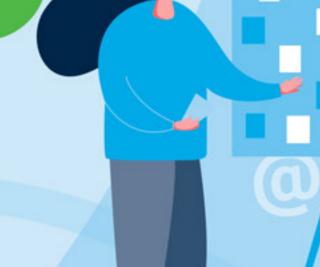

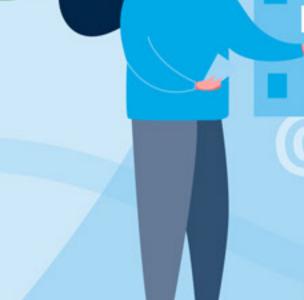

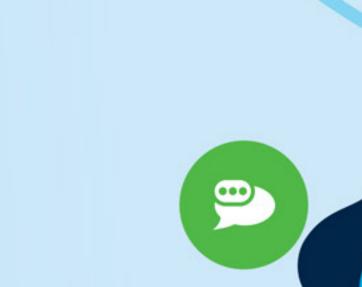

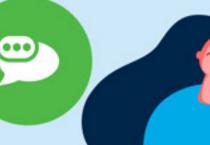

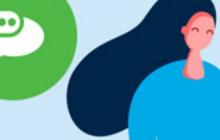

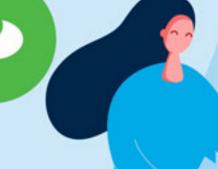

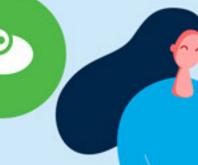

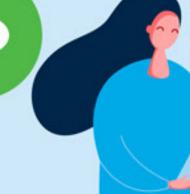

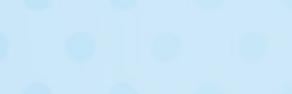

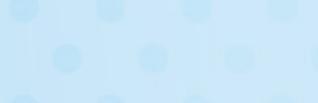

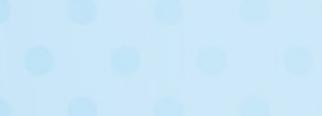

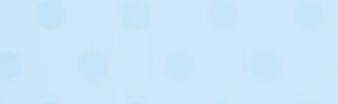

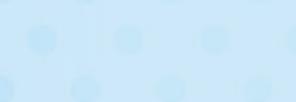

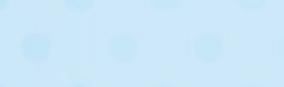

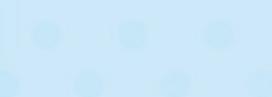

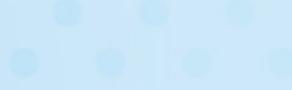

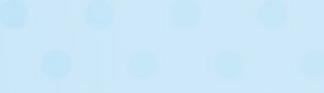

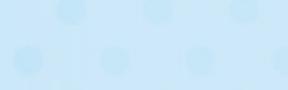

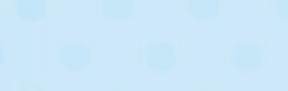

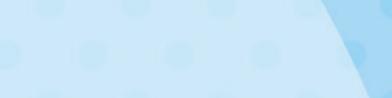

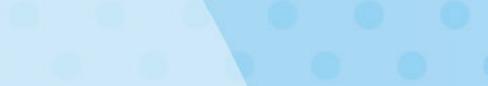

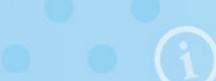

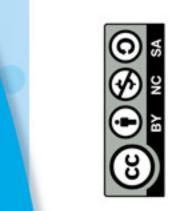

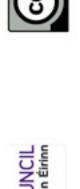